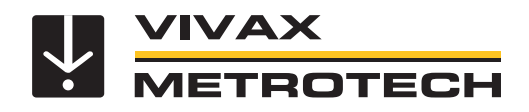

# **vScan Benutzerhandbuch**

(Deutsche Ausgabe) Version 1.2

P/N: 4.04.000191

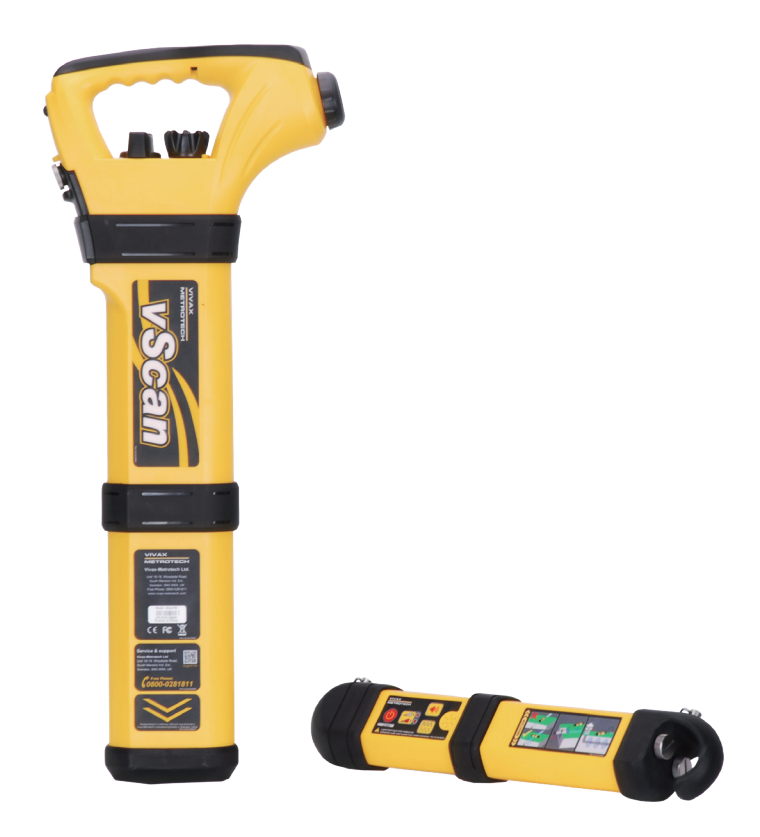

# **Allgemeine Sicherheitsinformationen**

#### *Wer kann dieses Gerät benutzen?*

• Dieses Gerät darf ausschließlich von Personen benutzt werden, die im Umgang mit Rohr- und Kabelsuchgeräten geschult sind.

#### *Sicherheit am Arbeitsplatz*

- Beachten Sie die allgemein geltenden Sicherheitsvorschriften und -bestimmungen sowie die spezifischen Sicherheitsregeln Ihres Unternehmens, wenn Sie dieses Gerät verwenden.
- Ohne die erforderliche Berechtigung oder Lizenz, sowie ohne die entsprechende Schulung dürfen **keine** Verbindungen zu Rohren, Kabeln oder Leitungen hergestellt werden.
- Das Gerät darf nicht mit korrosiven oder gefährlichen Chemikalien, Gasen oder Staub in Berührung kommen.
- Schließen Sie dieses Gerät **nicht** direkt an Kabel oder Rohre an, die eine Potentialdifferenz von mehr als 25V AC haben.

#### *Sicherheit des Gerätes*

- Die Gehäuse von Sender und Empfänger dürfen **nicht** geöffnet werden.
- Stecken Sie den Erdspieß zuerst komplett in die Erde, bevor Sie das Erdkabel des Senders anschließen.
- Fassen Sie **keine** unisolierten Teile der Verbindungsleiter und Klemmen an, wenn der Sender eingeschaltet ist.

#### *Batterien und Umweltschutz*

- Die Produkte von Vivax-Metrotech verwenden vier Arten von Batterien: • Alkaline-Batterien
- Ni-MH (Nickel-Metallhydrid) Batterien wiederaufladbar
- Lithium-Ionen-Akkus wiederaufladbar
- Lithium-Metall-Batterien (nicht wiederaufladbare Knopfzellen

#### *1. Alkaline-Batterien (nicht wiederaufladbar)*

- Verwenden Sie beim Austausch der Alkaline-Batterien **nur** die angegebene Größe und den angegebenen Typ. Verwenden Sie **nie** gemischte Batterietypen (wiederaufladbar und alkaline).
- Mischen Sie **nicht** teilentladene und vollgeladene Batterien im gleichen Batteriefach.
- Versuchen Sie **niemals** Alkaline-Batterien aufzuladen.

#### *2. Nickel-Metallhydrid Akkus (wiederaufladbar)*

- Laden Sie die Akkus ausschließlich mit dem korrekten Ladegerät, das vom Hersteller mitgeliefert bzw. angegeben wurde. Die Akkus oder das Akkuladegerät enthalten Schaltkreise zur Steuerung des Ladeprozesses. Andere Ladegeräte (selbst wenn sie über den gleichen Steckverbinder, die gleiche Polarität und die gleiche Nennspannung & Nennstromstärke verfügen) haben nicht den gleichen Steuerschaltkreis und können Schäden und Überhitzung am Produkt verursachen, und im schlimmsten Fall zu Bränden oder Verletzungen von Personen führen.
- Gehen Sie **nicht** davon aus, dass es sich um ein korrektes Ladegerät handelt, nur weil der Stecker passt. Es darf nur ein Ladegerät mit der korrekten Artikelnummer verwendet werden. Nur weil es ein Vivax-Metrotech-Ladegerät ist und der Stecker passt, bedeutet es **nicht**, dass es sich um ein korrektes Ladegerät handelt.
- Laden Sie die Akkus vor dem ersten Gebrauch sechs Stunden lang auf. Wenn die Akkus zu irgendeinem Zeitpunkt **nicht** so lange halten wie erwartet, müssen Sie sie vollständig entladen und sie dann erneut sechs Stunden lang aufladen.
- Seien Sie vorsichtig beim Aufladen der Akkus. Laden Sie die Akkus **niemals**  mehrfach hintereinander auf (d.h. unterbrechen Sie **nicht** den Ladevorgang durch Aus- und Wiedereinschalten der Stromzufuhr), ohne das Gerät zwischendurch benutzt zu haben. Bei Verwendung mit einem Wechselrichter in einem Fahrzeug laden Sie die Akkus auf und ziehen dann den Netzstecker des Ladegeräts ab. Verwenden Sie die Akkus **mindestens** 10 Minuten bevor Sie sie wieder aufladen. Andernfalls kann es zu einer Überladung der Akkus und somit zur Verkürzung ihrer Lebensdauer führen, und unter Umständen sogar zur Überhitzung oder einem Brand kommen.
- Wenn das Produkt während des Ladevorgangs heiß wird, ziehen Sie **sofort** den Stecker des Ladegeräts. Verwenden Sie die Akkus mindestens 10 Minuten lang bevor Sie sie wieder aufladen. Sollte dieses Problem beim nächsten Aufladen des Gerätes wieder auftreten, schicken Sie es unverzüglich zur Reparatur an Vivax-Metrotech ein.
- Laden Sie Akkus **nicht** über einen längeren Zeitraum auf, ohne das Ortungsgerät mindestens 10 Minuten lang benutzt zu haben. Das Laden über einen längeren Zeitraum kann zu einem Überladen der Akkus führen, ihre Lebensdauer verkürzen, und unter extremen Umständen Schäden am Ortungsgerät und Feuer verursachen.

#### *3. Lithium-Ionen-Akkus (wiederaufladbar)*

• Die Anforderungen an die Kennzeichnung und den Transport für Produkte, die Lithium-Ionen-Akkus verwenden, sind noch in der Entwicklung. Bitte wenden Sie sich vor dem Versand von Produkten, die Lithium-Ionen-Akkus enthalten (oder vor dem Versand von einzelnen Lithium-Ionen-Akkus) an Vivax-Metrotech, um spezielle Anweisungen zu erhalten.

#### *4. Lithium-Metall-Batterien (nicht wiederaufladbar)*

• Lithium-Metall-Batterien sind auch als "Knopfzellen" bekannt. Sie sind klein, nicht wiederaufladbar, und werden in manchen Geräten (vergleichbar mit Computern) zur Stromversorgung interner "Uhren" eingesetzt. In der Regel haben sie eine Lebensdauer von drei bis fünf Jahren.

- Versuchen Sie unter keinen Umständen diese Batterien zu laden.
- Entsorgen Sie diese Batterien gemäß Ihren unternehmensinternen Vorschriften und Umweltstandards, sowie gemäß den geltenden Gesetzen bzw. der anerkannten Best Practice. Gehen Sie beim Entsorgen der Batterien immer ökologisch verantwortungsbewusst vor.

#### *5. Allgemeine Regeln für die Entsorgung von Batterien*

- Zerlegen Sie **niemals** eine Batterie oder einen Akku.
- Werfen Sie Batterien/Akkus **niemals** ins Feuer oder Wasser.
- Entsorgen Sie diese Batterien gemäß Ihren unternehmensinternen Vorschriften und Umweltstandards, sowie gemäß den geltenden Gesetzen bzw. der anerkannten Best Practice. Gehen Sie beim Entsorgen der Batterien immer ökologisch verantwortungsbewusst vor.

#### *6. Transport von Lithium-Ionen-Akkus und Lithium-Metall-Batterien*

- Die Lithium-Ionen-Akkus und Lithium-Metall-Batterien, die in Vivax-Metrotech-Produkten verwendet werden, erfüllen die erforderlichen Sicherheitsstandards und enthalten die vorgesehene Schutzschaltung.
- Die aktuellen Gesetzesänderungen verlangen, dass beim Transport von Lithium-Ionen- und Lithium-Metall-Batterien die Verpackung spezielle Warnhinweise enthalten muss. **Bitte kontaktieren Sie den Vivax-Metrotech Kundendienst [DE: +49 9542 772 2742, International +1-408-734-1400 (USA Pacific Time Zone)] für weitere Informationen**.
- Auch für den Versand von Ersatzakkus (Akkus, die sich nicht in einem Produkt befinden) haben sich die Vorschriften geändert. Das Gewicht der Verpackung ist begrenzt, und die Verpackung muss mit den entsprechenden Warnhinweisen gekennzeichnet sein. **Bitte kontaktieren Sie den Vivax-Metrotech Kundendienst [DE: +49 9542 772 2742, International +1-408-734-1400 (USA Pacific Time Zone)] für weitere Informationen**.
- Die Produkte der Vivax-Metrotech-vScan, die Lithium-Ionen-Batterien enthalten, gelten als "kein Gefahrgut" und können uneingeschränkt als Straßen-, Bahn-, Schiffs-, oder Luftfracht (in Passagier- und Frachtflugzeugen) transportiert werden. **WICHTIG**

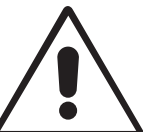

**Batterien und Akkus enthalten gefährliche Chemikalien. Durch das Eindringen von Wasser oder durch Wärme können die Akkus beschädigt werden und unter bestimmten Umständen sogar explodieren. Darüber hinaus besteht die Gefahr von Stromschlägen.**

#### *Umgang mit dem Gerät*

- Verwenden Sie das Gerät **nur** gemäß den Anweisungen in diesem Benutzerhandbuch.
- Tauchen Sie **keine** Teile dieses Geräts in Wasser.
- Bewahren Sie das Gerät an einem trockenen Ort auf.
- Bewahren Sie das Gerät im Koffer auf, wenn Sie es nicht benutzen.
- Entfernen Sie die Alkaline-Batterien, wenn Sie das Gerät für längere Zeit einlagern.
- Halten Sie das Gerät sauber und frei von Staub und Schmutz.
- Schützen Sie das Gerät vor übermäßiger Hitze.

#### *Sorgfalt bei der Interpretation der bereitgestellten Daten*

- Wie alle Ortungsgeräte ortet dieses Gerät die elektromagnetischen Signale, die von einem erdverlegten Kabel oder Rohr ausgestrahlt werden. Diese Signale werden in Form von Tiefen- und Stromwerten an den Anwender übermittelt. In den meisten Fällen reichen diese Signale aus, damit das Ortungsgerät sowohl die Positionstiefe, als auch die Stromstärke punktgenau bestimmen kann.
- • **Achtung!** In manchen Fällen können die elektromagnetischen Felder, die von einem Kabel oder einer Leitung ausgehen, durch andere Faktoren gestört werden, was zu falschen Informationen führt.
- Arbeiten Sie immer verantwortungsbewusst. Wenden Sie immer die Informationen an, die Sie während Ihres Trainings gelernt haben, um die Daten, die vom Ortungsgerät geliefert werden, korrekt interpretieren zu können.
- Geben Sie **keine** Informationen über die Tiefe des Kabels oder der Rohrleitung an Dritte weiter, es sei denn, Ihr Unternehmen hat eine Genehmigung dazu erteilt.
- • **Denken Sie daran**, dass sich bei der Tiefenmessung, die Werte **immer** auf die Mitte des elektromagnetischen Feldes beziehen. Bei Rohren ist die Tiefenangabe die Mitte der Rohrleitung, und nicht die Überdeckung. Wenn Sie die Überdeckung ermitteln wollen, müssen Sie den Radius des Rohrs von der angezeigten Tiefe abziehen.

#### *Hinweise auf Europäische Normen*

• Vivax-Metrotech bestätigt, dass dieses Ortungssystem den Bestimmungen der Europäischen Direktive 2014/53/EU (RED) und der Niederspannungsdirektive 2006/95/EC entspricht.

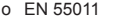

- ο EN 61000-4-2: A1 & A2
- ο EN 61000-4-3
- ο EN 61000-4-8: A1 ο EN 61000-6-2
- 
- ο ETSI EN 301 489-1 ο ETSI EN 301 489-3
- ο EN 61000-6-3
- ο EN 61010-1 ο EN 61010-2-031
	- ο EN 61010-2-032
	- ο ETSI EN 300 330-2
	-
- 
- 

# Inhaltsverzeichnis

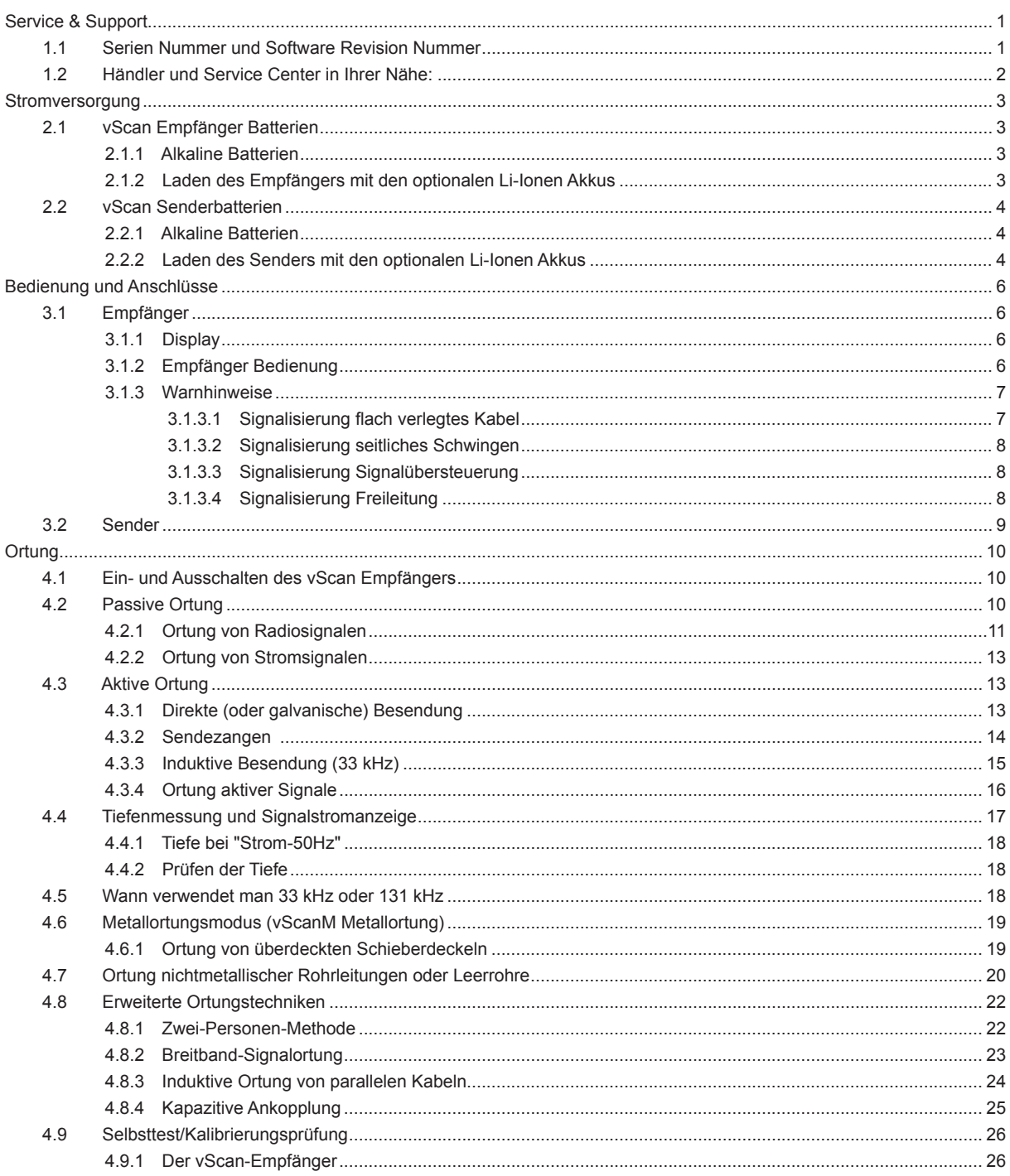

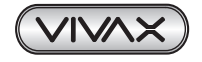

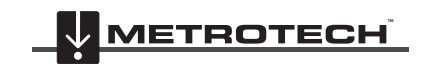

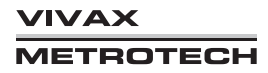

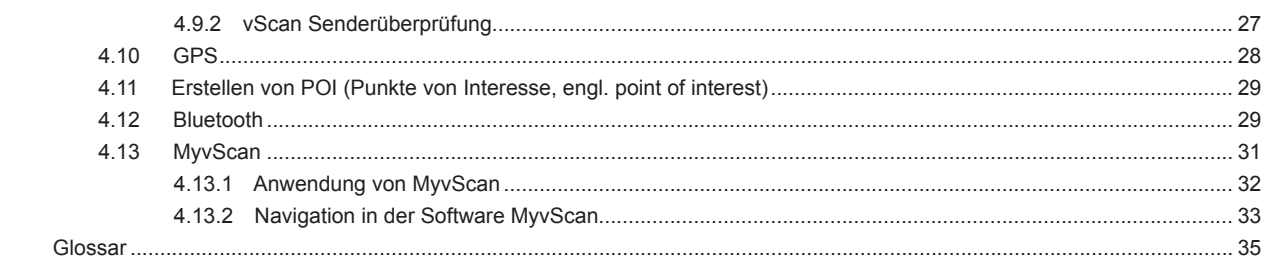

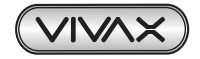

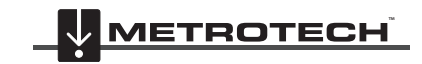

**VIVAX<br>METROTECH** 

# **Service & Support**

# *1.1 Serien Nummer und Software Revision Nummer*

Im Servicefall benötigen wir die Seriennummer des Empfängers und des Senders, sowie die Software Revisionsnummer. Diese finden Sie wie folgt:

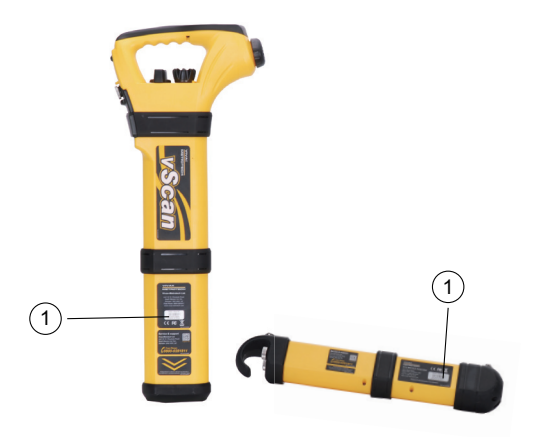

#### 1 | Modell & Seriennummer

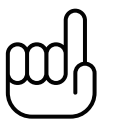

#### **HINWEIS**

**Die Modell- und Seriennummer des Senders finden Sie an der Unterseite, als auch innen im Sender zwischen der Batterieabdeckung und dem Hauptmodul des Senders. Software Revision Nummer: Diese wird nach dem Einschalten des Empfängers auf dem LCD Bildschirm während der Startsequenz angezeigt. Weiterhin inden Sie diese im Menü.**

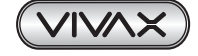

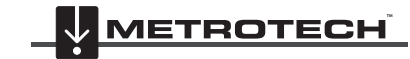

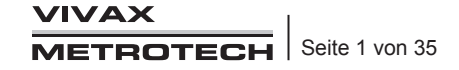

# *1.2 Händler und Service Center in Ihrer Nähe:*

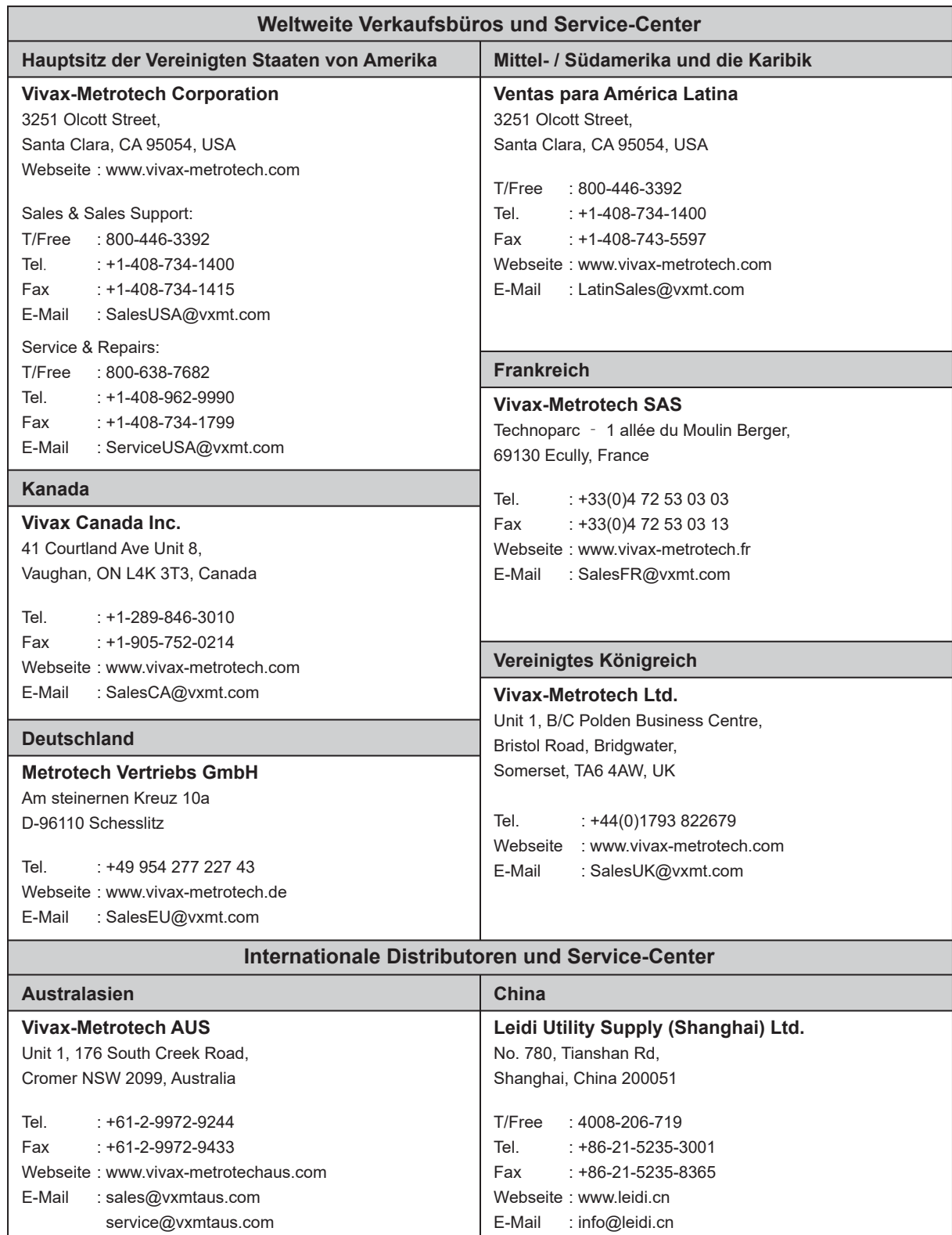

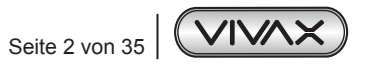

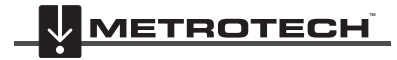

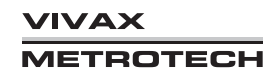

# **Stromversorgung**

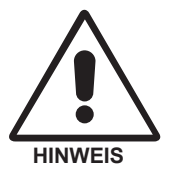

Lesen Sie die allgemeinen Hinweise um mehr über die sichere Anwendung, Ladung, Versand und die Batterieentsorgung zu erfahren.

Der vScan wird standardmäßig mit Alkaline Batterien ausgeliefert. Der Empfänger, als auch der Sender, können jedoch mit wiederaufladbaren Akkus ausgestattet werden.

# *2.1 vScan Empfänger Batterien*

## *2.1.1 Alkaline Batterien*

Der vScan benötigt sechs AA Alkaline Batterien. Zum Batteriewechsel drehen Sie die Verriegelung am Batteriedeckel um eine ¼ Umdrehung, öffnen Sie das Batteriefach und die interne Batteriefachabdeckung. Entnehmen Sie die Batteriehalterung, ersetzen Sie ALLE Batterien und setzen sie die Halterung wieder ein. Ein Mix aus alten und neuen Batterien ist zu vermeiden, da dies zu Schäden am Gerät führen kann.

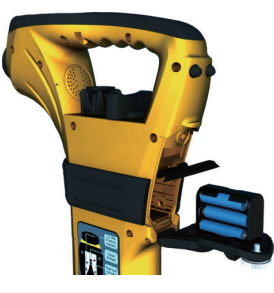

*2.1.2 Laden des Empfängers mit den optionalen Li-Ionen Akkus*

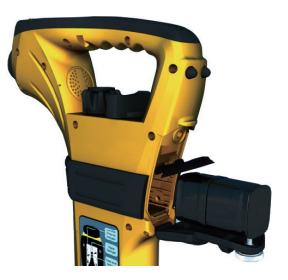

Der Akku kann direkt am Gerät geladen werden. Drehen Sie die Verriegelung und öffnen Sie den Batteriedeckel. Die interne Abdeckung kann geschlossen bleiben. Stecken Sie den Ladestecker (rote Markierung nach oben) in die Buchse. Stecken Sie dann die Stromversorgung ein und die Ladung beginnt. Die Lade-LED leuchtet rot, bis der Akku im Gerät geladen ist. Ist der Ladezyklus beendet, leuchtet die LED grün.

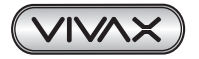

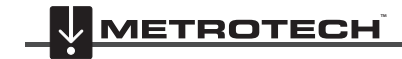

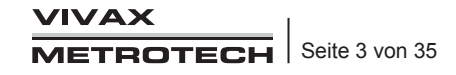

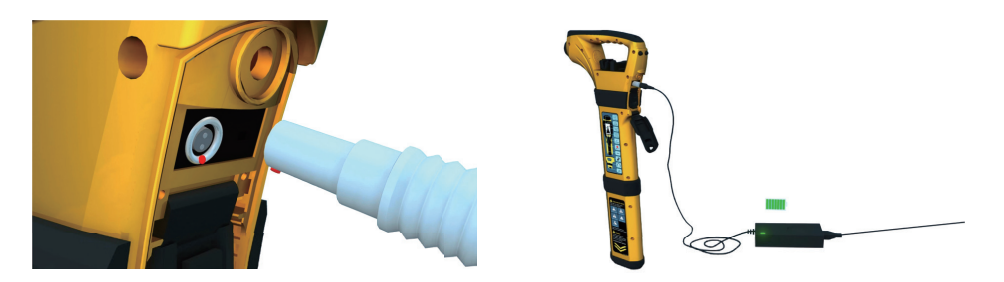

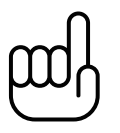

# **HINWEIS**

**Setzen Sie keine wieder aufladbaren Akkus in den Batteriehalter ein! Verwenden Sie nur den von Vivax-Metrotech gelieferten Akkupack!**

# *2.2 vScan Senderbatterien*

Da der Sender über kein eigenes Display verfügt werden leere Batterien wie folgt angezeigt:

- Sehr langsam pulsierender Ton (alle 1,5 Sekunden)
- Die LED pulsiert im gleichen Abstand, wie der Ton
- Das übertragene Signal pulsiert ebenfalls alle 1,5 Sekunden, um dem Benutzer am Empfänger zu zeigen, dass die Batterien leer werden.

# *2.2.1 Alkaline Batterien*

Der Sender des vScan benötigt vier D–Typ Alkaline Batterien. Um die Batterien zu ersetzen, lösen Sie die beiden Halteschrauben am Batteriegehäuse. Entfernen Sie die alten Batterien und ersetzen Sie ALLE Batterien durch neue. Einen Mix aus alten und neuen Batterien ist zu vermeiden, da dies zu Schäden am Gerät führen kann..

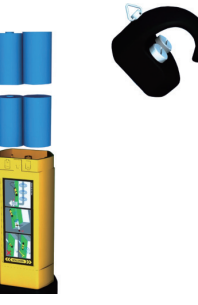

# *2.2.2 Laden des Senders mit den optionalen Li-Ionen Akkus*

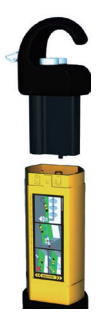

Schrauben Sie die Batterieabdeckung am Sender auf und entnehmen Sie den Akkupack. Stecken Sie den Stecker des Ladegerätes in die entsprechende Buchse am Akkupack des Senders. Verbinden Sie dann das Ladegerät mit dem Strom. Die Lade-LED leuchtet rot, bis der Akku geladen ist. Wenn der Ladezyklus beendet ist, leuchtet die LED grün. Setzen Sie den Akkupack wieder in den Sender ein.

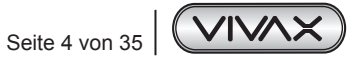

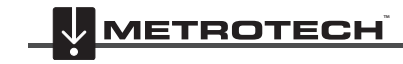

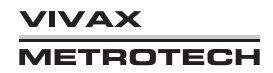

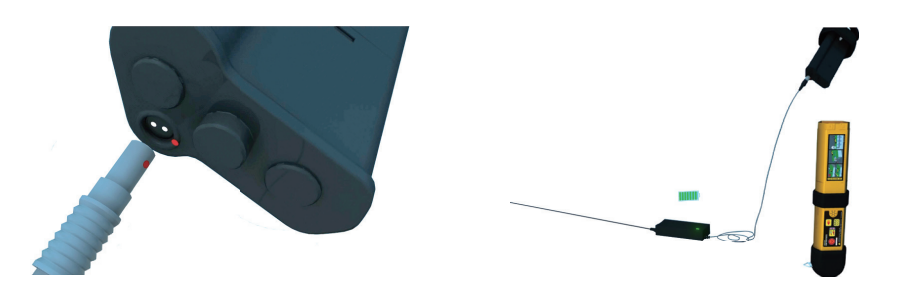

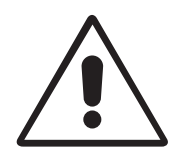

# **HINWEIS**

**Verwenden Sie nur die mitgelieferten Ladegeräte. Andere Ladegeräte können zu Beschädigungen führen und Brand oder Explosion verursachen.**

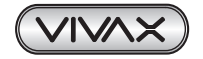

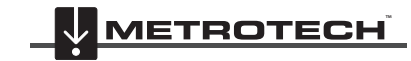

# **Bedienung und Anschlüsse**

# *3.1 Empfänger*

# *3.1.1 Display*

Das Display hat ein Punkt-Matrix-Format. Die Anzeige hängt von der entsprechenden Funktion ab. Details der Anzeige finden Sie in der weiteren Beschreibung in diesem Nutzerhandbuch.

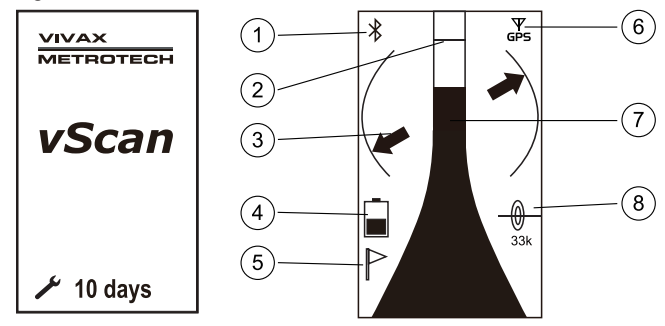

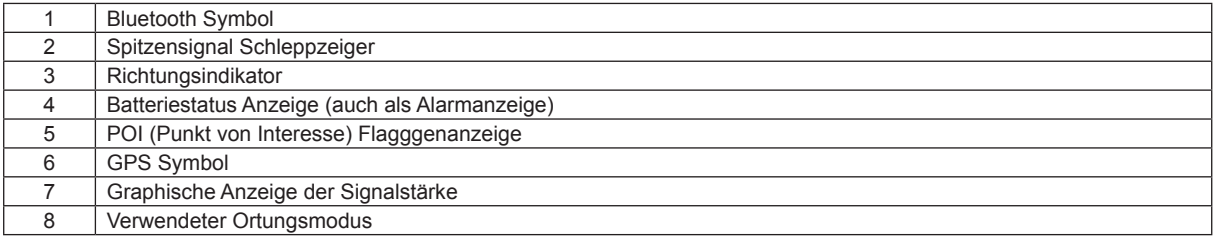

# *3.1.2 Empfänger Bedienung*

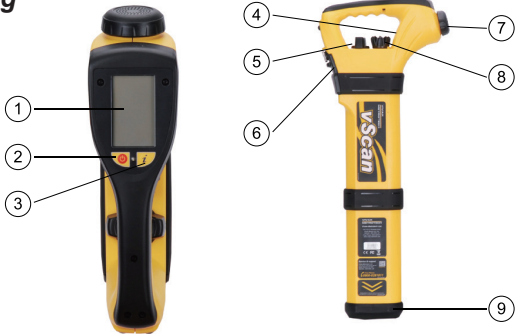

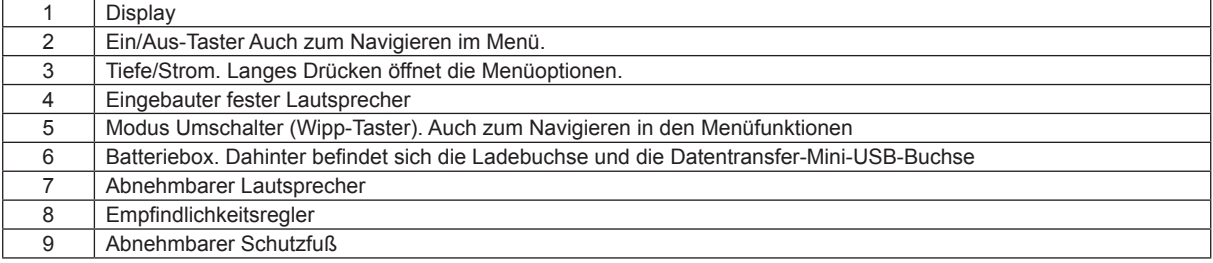

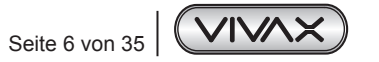

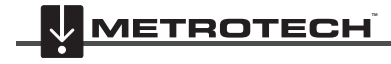

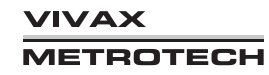

### **Ortungsmodi:**

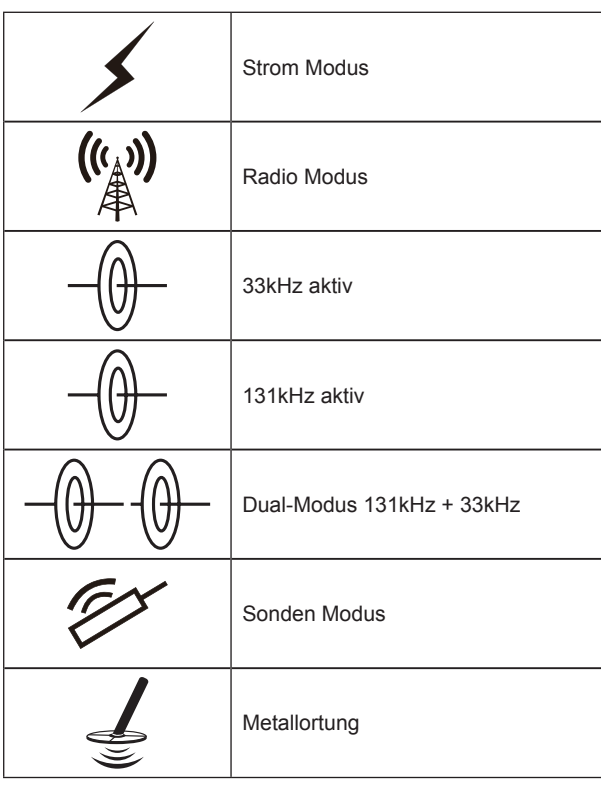

## *3.1.3 Warnhinweise*

Warnhinweise können auf vier verschiedene Arten angezeigt werden:

- 1. Audio ein Warnton wird gesendet.
- 2. Vibe ein Vibrationsalarm wird aktiviert.
- 3. Visual ein Hinweissymbol ersetzt die Batteriestatus-Anzeige.
- 4. Ausschalten der vScan kann so konfiguriert werden, das er sich automatisch ausschaltet, wenn das Management oder der Anwender entscheiden, das dies möglich sein soll. Z.B. wenn der Selbsttest oder die Eigenkalibrierung auf Grund eines Fehlers nicht erfolgreich war, oder die Mietzeit für das Gerät abgelaufen ist.

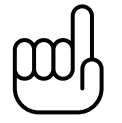

### **HINWEIS**

**Der vScan wird weiterhin arbeiten, auch wenn eine Hinweis-Anzeige im Display erscheint. Außer beim "Ausschalten" ist eine weitere Nutzung des Systems möglich.**

**Bei einer Übersteuerung des Eingangssignals blinkt zusätzlich die Signalstärkeanzeige.**

Wie diese Warnhinweise Ihre Information an Sie weitergeben, kann in der Anwendersoftware MyvScan individuell eingestellt werden.

## *3.1.3.1 Signalisierung flach verlegtes Kabel*

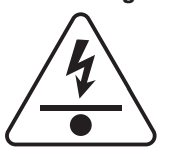

Dieses Symbol erscheint, wenn sehr flach verlegte Kabel geortet werden.

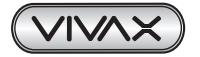

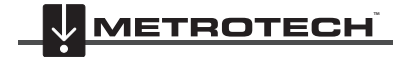

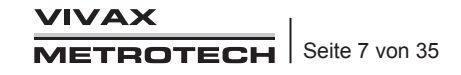

## *3.1.3.2 Signalisierung seitliches Schwingen*

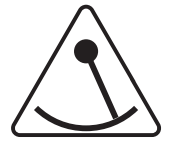

Dieses Symbol erscheint, wenn der Anwenders den Empfänger mehr als 30 Grad nach links oder rechts schwingt. Dies soll Fehlortungen minimieren.

# *3.1.3.3 Signalisierung Signalübersteuerung*

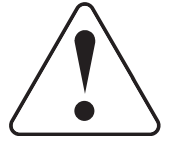

Dieses Symbol erscheint, wenn die empfangene Signalstärke die Limitierung überschreitet. Dies passiert sehr selten und tritt nur unter Extrembedingungen auf. Zusätzliche blinkt die grafische Balkenanzeige.

# *3.1.3.4 Signalisierung Freileitung*

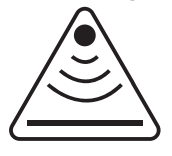

Bei diesem Symbol im Display wird signalisiert, dass Sie unter Hochspannungstrassen orten und von oben eine starke Ortungssignal-beeinflussung vorliegt.

### **HINWEISE**

Falls in der MyvScan-Software eingestellt, kann im Startbildschirm die Tageszahl bis zum nächsten Serviceintervall angezeigt werden. Andere Hinweise können dort auch angezeigt werden, falls sie entsprechend konfiguriert wurden.

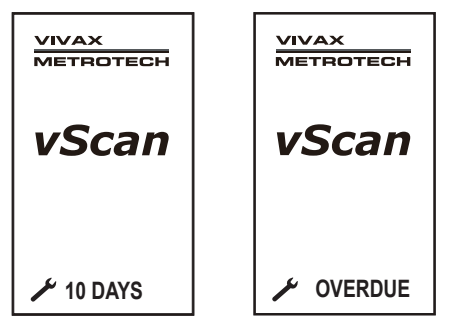

Andere Warnmeldungen, die beim Start des Gerätes angezeigt werden, sofern sie in MyLocator konfiguriert wurden:

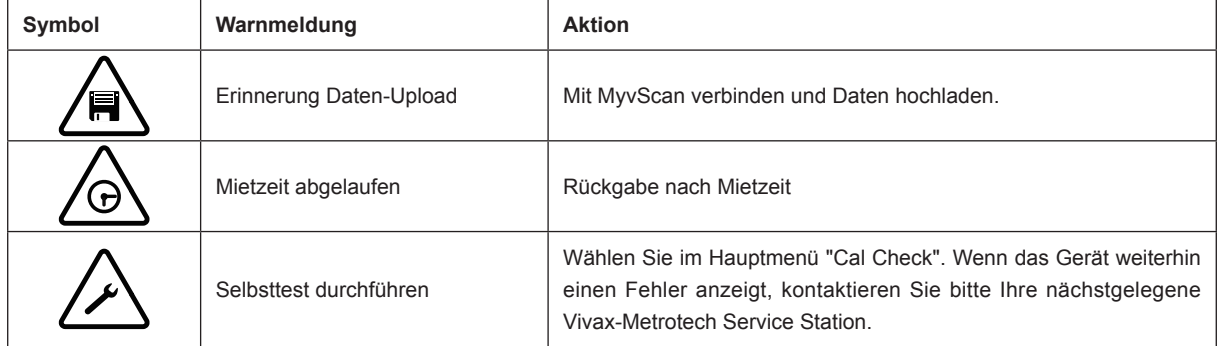

Diese Hinweis-Symbole werden solange im Display angezeigt, bis die entsprechende Aktion durchgeführt wurde.

Wenn gewünscht, können die Warnmeldungen über die MyvScan Desktop Appso konfiguriert werden, dass entweder keine Aktion notwendig wird, oder das Gerät abschaltet.

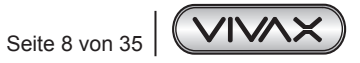

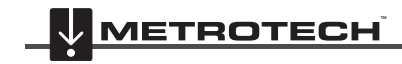

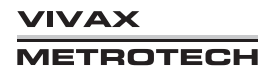

# *3.2 Sender*

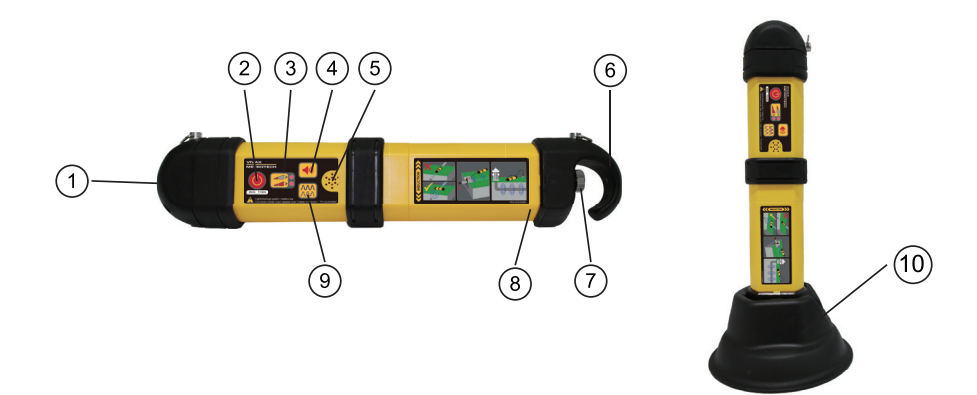

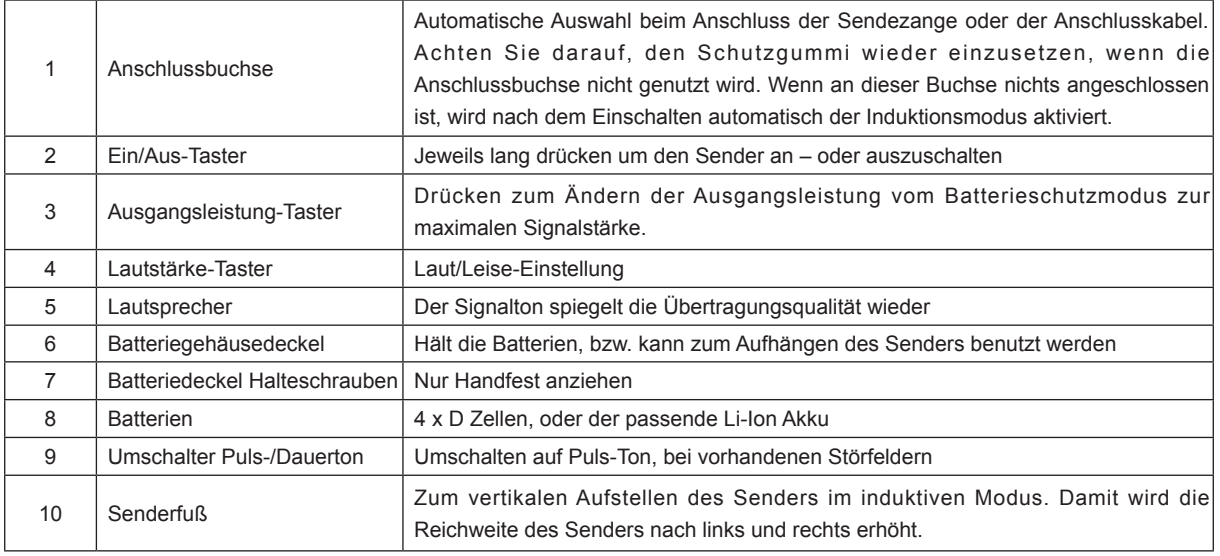

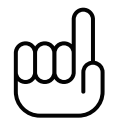

## **HINWEIS**

**Alle Sender sind mit einem Haken ausgerüstet, auch wenn Akkus für den Sender mitgeliefert wurden.**

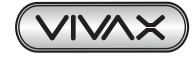

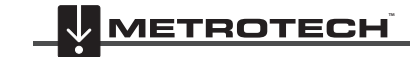

# **Ortung**

# *4.1 Ein- und Ausschalten des vScan Empfängers*

Drücken Sie zum Ein- bzw. Ausschalten die entsprechende Taste. Der vScan Empfänger benötigt einen Moment zum hochfahren. Der Startbildschirm wird, wie unten zu sehen, angezeigt.

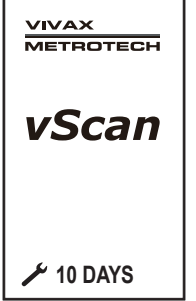

Zum Ausschalten drücken Sie die Ein-/Aus-Taste, bis "Standby" erscheint, bzw. der vScan komplett abschaltet.

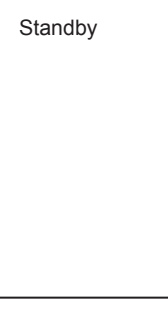

Im Standby-Modus befindet sich die Ortungselektronik in einem "Schlaf"-Modus mit minimalem Batterieverbrauch. Nach einer festgelegten Zeitspanne (wie von MyvScan eingestellt) schaltet sich das Gerät automatisch vollständig ab. Wenn jedoch im "Standby"-Modus die Ein/Aus-Taste kurz gedrückt wird, ist das Gerät nach sehr kurzer Zeit wieder voll funktionsfähig. Ein langer Druck im "Standby-Modus" schaltet das Gerät vollständig aus.

Beachten Sie auch, dass das GPS im "Standby"-Betrieb mit Strom versorgt wird, wenn die interne GPS-Option eingebaut ist, so dass es fast sofort funktionsfähig ist, wenn es vom "Standby"-Bildschirm aus eingeschaltet wird.

### **Automatische Abschaltung**

Falls in MyvScan eingestellt, schaltet sich das Gerät nach einer bestimmten Zeit der Inaktivität automatisch ab. Damit soll verhindert werden, dass das Gerät versehentlich eingeschaltet bleibt. Vor dem Abschalten wird der Bediener durch eine Reihe von Signaltönen gewarnt, wenn das Gerät kurz vor dem Ausschalten steht. Das Ausschalten kann durch kurzes Drücken der Taste "i" oder "On/Off" abgebrochen werden.

# *4.2 Passive Ortung*

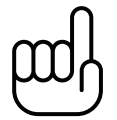

## **HINWEIS**

**Der Richtungsanzeiger ist im passive Ortungsmodus nicht aktiv. Auch die automatische Verstärkungsregelung ist im passiven Modus nicht aktiv.** 

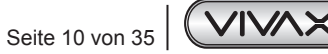

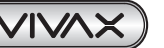

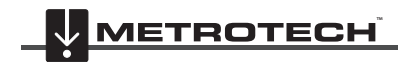

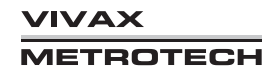

Passive Ortung bedeutet die Ortung von Signalen, die schon im Erdreich vorhanden sind. Diese werden in zwei Kategorien unterteilt, Radiosignale und Stromsignale.

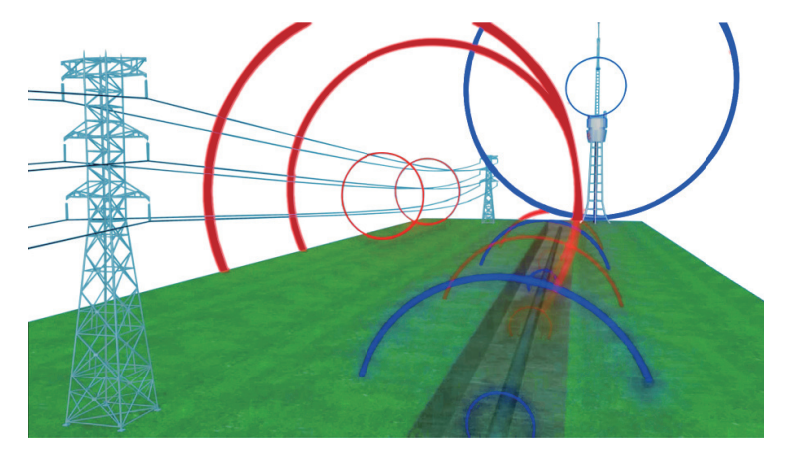

**Radio Signale** werden durch Niedrigfrequenzsender erzeugt. Diese Arbeiten im Bereich der Kommunikation oder im Flug-/ Navigationsfunk. Sender dazu sind weltweit vorhanden. Die Signale folgen der Erdkrümmung und nutzen alle erdverlegten metallischen Kabel und Leitungen. Diese Signale können im Radio-Modus empfangen werden.

**Strom Signale** findet man auf allen stromführenden Kabeln im Erdreich. Aber auch auf vielen anderen Versorgungskabeln ist dieses Signal vorhanden (Gas, Telekom, Wasser etc.). Die Signale haben 50Hz in Europa oder 60Hz in den USA. Ein geortetes Stromsignal muss nicht zwangsläufig auch ein stromführendes Kabel sein, sondern gibt nur an, dass an dieser Stelle ein Kabel liegt. Auch vermeintlich sichere Stromkabel (z.B. Straßenbeleuchtung) sind erst dann passiv mit dem Stromsignal ortbar, wenn diese in Betrieb sind d.h. ein Strom fließt und die Lampen leuchten.

**Hinweis: In der passiven Ortung "Strom-50Hz" kann bei gutem Signal eine direkte Tiefe per Knopfdruck gemessen werden**

## *4.2.1 Ortung von Radiosignalen*

- 1. Schalten Sie den vScan ein und wählen Sie die Radiosignalortung mit dem Wipp-Taster aus.
- 2. Halten Sie den vScan vertikal und entfernt von möglichen Kabeln/Leitungen.
- 3. Stellen Sie die Empfindlichkeit so ein, dass die Balkenanzeige sich nur ganz wenig bewegt. Dabei sollte die Empfindlichkeit fast am Maximum sein. Beachten Sie, das die Richtungsanzeige im passiven Modus nicht aktiv ist.

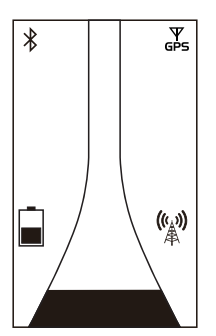

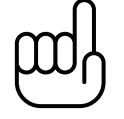

## **HINWEIS**

**Beachten Sie, das ein Audiosignal erst ertönt, wenn das Empfangssignal größer als 10% ist.**

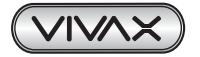

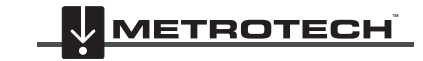

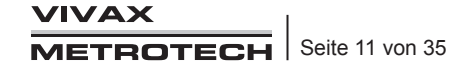

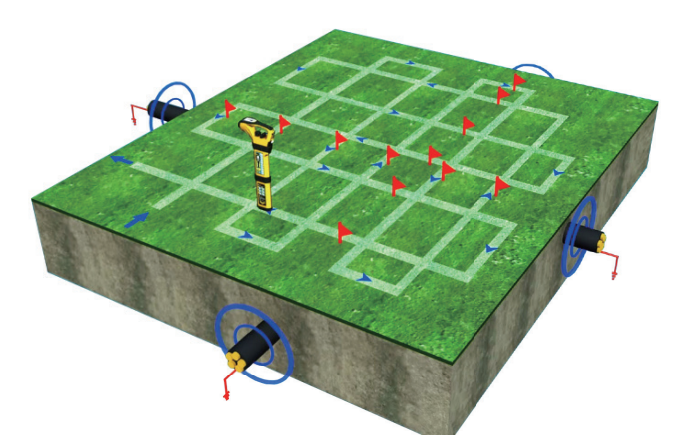

- 4. Halten Sie den vScan vertikal und gehen Sie das zu prüfende Gebiet ab.
- 5. Gehen Sie das Gebiet gitterförmig ab (siehe Bild).
- 6. Wenn ein Ortungssignal angezeigt wird, bewegen Sie den vScan vorsichtig vor und zurück um das maximale Signal zu orten. Der Schleppzeiger in der Anzeige hilft Ihnen diesen Punkt genau zu lokalisieren.

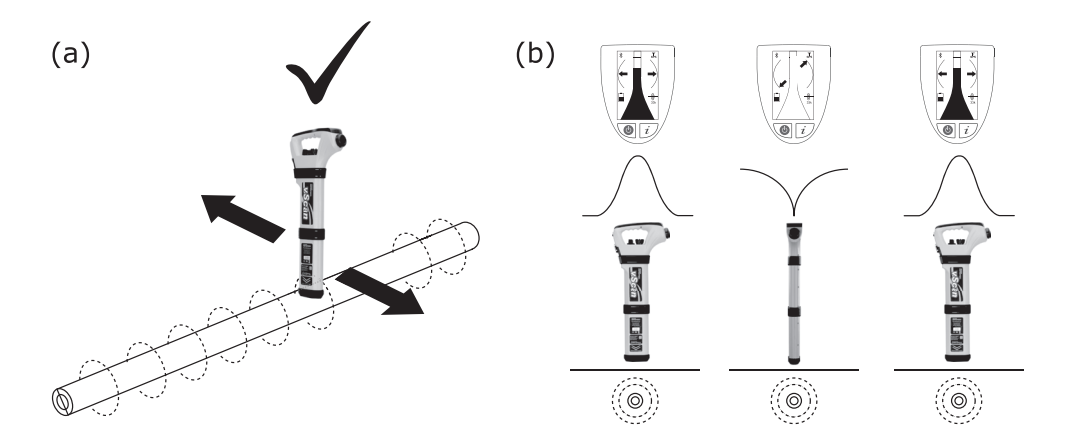

- 7. Drehen Sie den vScan um seine Achse, um das maximale Signal zu bekommen. Der vScan befindet sich nun genau im rechten Winkel über dem Kabel.
- 8. Die Kabelrichtung kann auch durch Drehen gefunden werden, wenn das minimale Signal gefunden wurde (siehe Bild). Dann halten Sie den vScan genau parallel zur Leitungsrichtung.
- 9. Verfolgen Sie das Kabel über die gesamte Fläche des gewünschten Areals und markieren Sie dies entsprechend.

### **HINWEIS**

**In verkehrsreichen Gebieten ist es nicht immer möglich gleichzeitig den Verkehr und das Ortungssignal im Blick zu behalten. In diesen Situationen ist es besser, sich auf die akustischen Ortungssignale zu konzentrieren und zu schauen, was um Sie herum passiert. In Bereichen, in denen mit viel Umgebungslärm zu rechnen ist (z.B. im Baustellenbereich) kann der Lautsprecher herausgenommen und direkt ans Ohr gehalten werden, um die akustischen Signale der Ortung besser wahrzunehmen.**

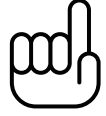

Seite 12 von 35 | VIVAX

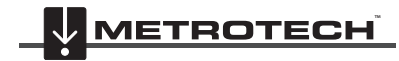

VIVAX **METROTECH** 

# *4.2.2 Ortung von Stromsignalen*

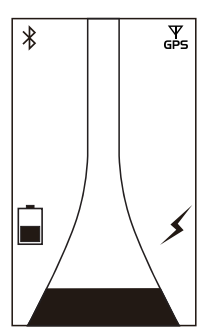

- 1. Die Ortung der Stromsignale ist ähnlich der der Radiosignale, da beide passive Ortungsmethoden sind..
- 2. Halten Sie den vScan vertikal und weg von möglichen Kabeln .
- 3. Stellen Sie die Empfindlichkeit des Empfängers so ein, das die grafische Anzeige sich gerade so bewegt. Dabei sollte die Empfindlichkeit nahe dem Maximum sein.
- 4. Folgen Sie jetzt der Beschreibung wie oben beim Radiosignal schon beschrieben.

# *4.3 Aktive Ortung*

"Aktive Ortung" bedeutet, dass ich mit dem Empfänger ein aktives Ortungssignal suche, mit welchem das Kabel besendet wurde. Der Vorteil liegt darin, dass der Anwender dieses Signal kontrollieren kann und damit mehr Informationen über das Kabel erhält als bei der passiven Ortung. Diese Methode wird angewendet um ein Kabel über längere Strecken zu verfolgen, zu identifizieren und die Tiefe zu bestimmen.

Zum Besenden wird der Sender eingesetzt. Dazu stehen dem Anwender verschiedene Möglichkeiten zur Verfügung, um ein Signal auf das Kabel aufzutragen.

# *4.3.1 Direkte (oder galvanische) Besendung*

Hierbei wird eine direkte elektrische Verbindung mit dem Kabel oder der Rohrleitung hergestellt.

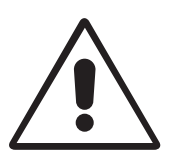

## **WARNUNG**

**Beim direkten Anschluss an ein Kabel, verwenden Sie nur den Schirm des Kabels. Die Verbindungskabel sind nicht dazu ausgelegt, um an unter Spannung stehenden Kabeln angeschlossen zu werden.**

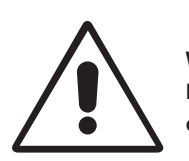

### **WARNUNG**

**Berühren Sie nicht die metallischen Teile der Anschlussklemmen, wenn der Sender angeschaltet ist, oder wenn Sie diese an ein Kabel anschließen!**

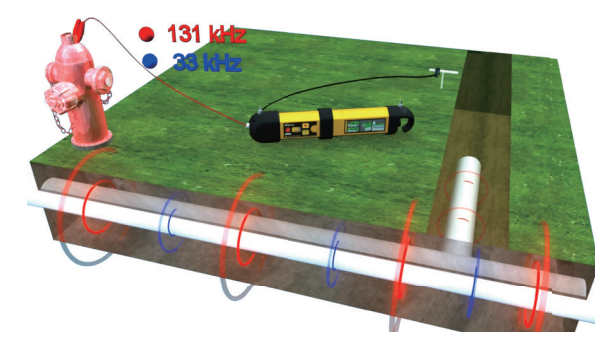

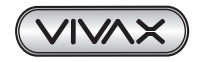

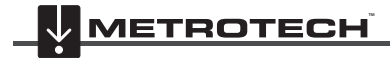

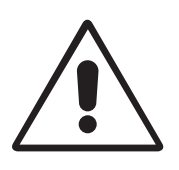

# **WARNUNG Nur autorisiertes Personal sollte diese direkte Kabelverbindung herstellen!**

Für eine direkte Verbindung schließen Sie das Verbindungskabel an den Sender an. Setzen Sie den Erdspieß ein paar Meter weg vom Anschlusspunkt im ungefähren Winkel von 90 Grad. Schließen sie die schwarze Anschlussklemme an den Erdspieß an. Die rote Anschlussklemme wird an das Kabel angeschlossen.

Schalten Sie den Sender ein (lange drücken auf den Ein/Aus-Schalter). Der Sender wird einen Ton abgeben. Je besser die Verbindung zur Erde und zum Kabel ist, desto tiefer ist der Ton. Zum Prüfen lösen Sie die Verbindung zum Kabel oder zum Erdspieß kurzzeitig und hören Sie auf den Ton. Wenn sich die Tonhöhe nicht ändert, prüfen Sie Verbindungen oder suchen sich eine andere Erdverbindung.

Dinge, die die Qualität der Verbindung beeinträchtigen können:

1. Rostige Rohrverbindung: Reinigen Sie die Verbindung mit einer Drahtbürste

2. Schlechte Erdverbindung: Suchen Sie sich eine feuchte Umgebung oder gießen Sie Wasser über den Erdspieß. Falls sie damit auch keine Erfolg haben, suchen Sie nach metallischen Strukturen (Tore, Schilder, Schieberdeckel etc.).

Die Ausgangsleistung des Senders hat zwei Stufen. Batterieschutz oder volle Leistung. Starten Sie immer in der niedrigen Stellung und erhöhen Sie ggf., wenn die Sendeleistung nicht stark genug ist. Beachten Sie, je höher die Sendeleistung ist, desto höher die Wahrscheinlichkeit des Überspringens des Signals auf andere Leitungen, was Ihnen die Ortung IHRES Kabels eher erschwert und die Batterieleistung des Senders unnötig verkürzt.

Beachten Sie auch, das bei direkter Besendung zwei Frequenzen gleichzeitig ausgesendet werden (33KHz und 131KHz). Der Grund dafür wird im Kapitel 4.4 beschrieben.

Bei Verbindungen mit verschiedenen ferromagnetischen Voraussetzungen, kann es passieren, dass Sie keine Möglichkeit finden, die Anschlussklemme am Metall zu befestigen. Dazu gibt es an einen Magneten, der mit der roten Anschlussklemme verbunden wird und dann an das Metall angeheftet werden kann. z.B. an einem Laternenmast.

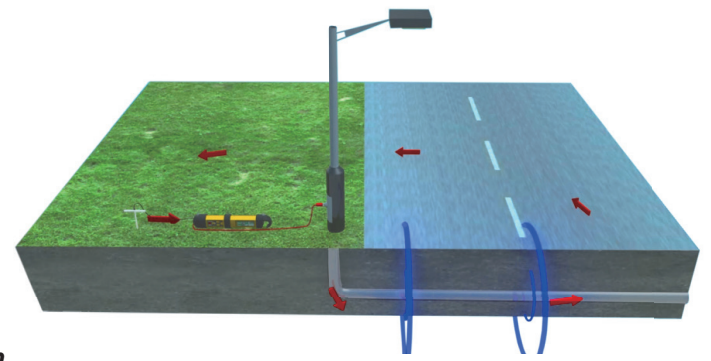

# *4.3.2 Sendezangen*

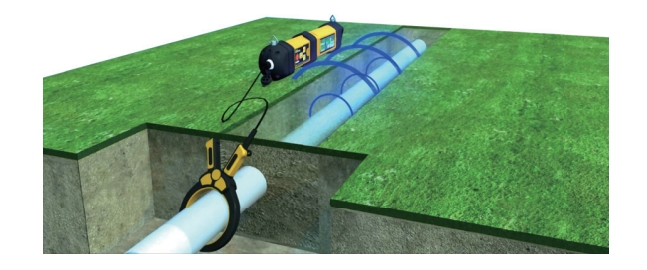

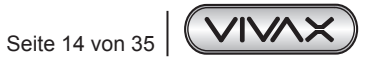

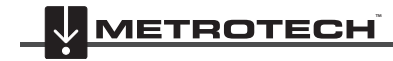

**XAVIV METROTECH**  In sehr vielen Fällen ist es nicht möglich, ein Ortungssignal direkt auf ein Kabel zu bringen. (z.B. Kabel steht unter Spannung oder es gibt keinen direkten Zugriff auf die Kabelanschlüsse (z.B. im Suchschacht). Die Sendezange bietet hier eine sichere und einfache Möglichkeit, ein Ortungssignal auf das Kabel aufzutragen.

**Hinweis**: die besten Ergebnisse bekommen sie, wenn das Kabel an beiden Enden geerdet ist.

Wenn beide Kabelenden geerdet sind, kann ein Signalstrom fließen. Legen Sie die Zange immer unterhalb (linkes Bild) der Erde um das Kabel, sonst kann das Ortungssignal sich nicht auf das zu suchende Kabel aufprägen und Sie haben keinen Erfolg.

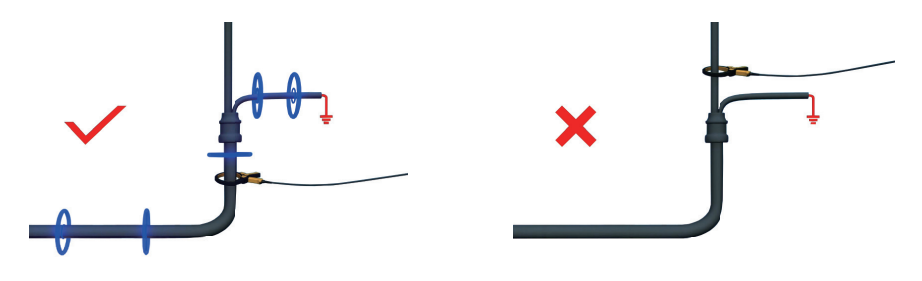

### **Verlängerungsstab für die Sendezange**

Eine sichere Hilfe ist der Verlängerungsstab für die Sendezange:

Gewinde zum Einschrauben in die Sendezange

Abziehbarer Handgriff mit Innengewinde zum Einschrauben einer weiteren Verlängerung

Der Verlängerungsstab ist mit einem 10mm Gewinde ausgestattet. Dieses kann in den Handgriff der Sendezange eingeschraubt werden. Damit haben Sie die Möglichkeit in tiefen Schächten oder Kabelkanälen die Zange sicher um ein Kabel zu legen, ohne selbst in den Schacht zu müssen.

Nach dem Abziehen des gelben Handgriffs am Verlängerungsstab besteht die Möglichkeit diesen Stab nochmals mit einem zweiten Stab zu verlängern.

Zum Öffnen der Sendezange ziehen sie am Anschlusskabel (siehe Bild).

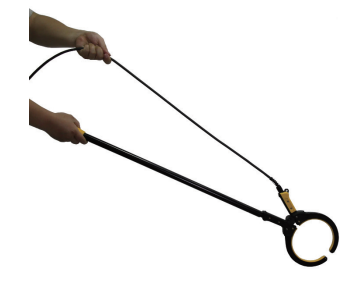

## *4.3.3 Induktive Besendung (33 kHz)*

Ist keine direkte oder Zangenbesendung des Kabels möglich, startet der Sender automatisch im induktiven Modus. Dazu wird der Sender auf den Boden gelegt. Im Winkel von 90 Grad zur vermuteten Kabelrichtung und in der Nähe des Kabels. Der Sender erzeugt ein Signal, welches dann von allen, in der Nähe liegenden Kabeln aufgenommen wird.

Aufbringen eines Induktionssignals auf ein Kabel.

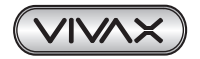

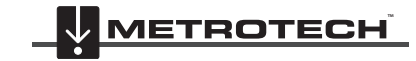

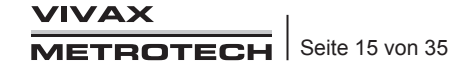

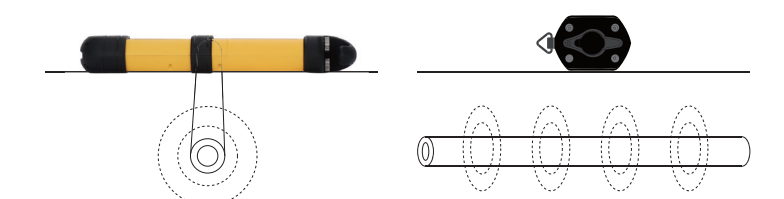

Am Sender sollte nichts angeschlossen sein. Schalten Sie den Sender ein.

Der Induktionsmodus ist sehr hilfreich, wenn keine andere Möglichkeit besteht ein aktives Signal auf ein Kabel aufzubringen.

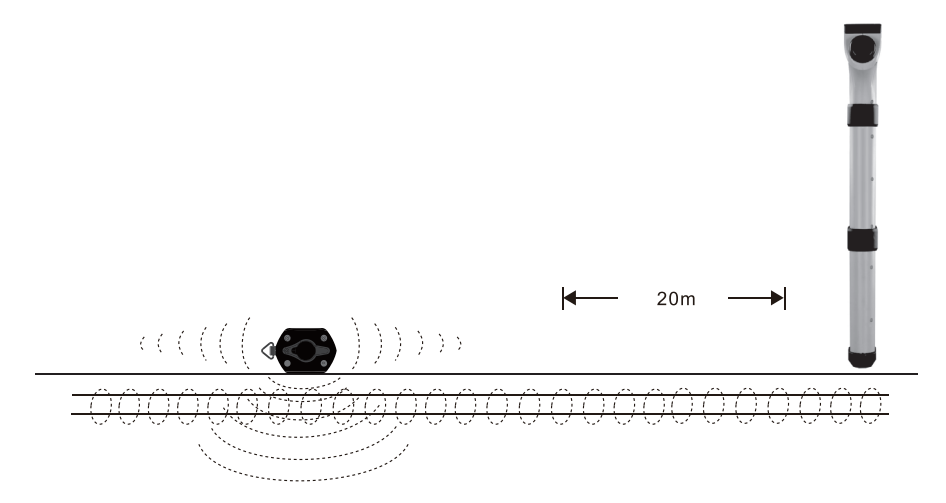

Der Sender strahlt im Induktionsmodus, wie im Bild gezeigt, die Sendesignale aus. Deshalb ist ein Abstand von ca. 15-20m zwischen Sender und Empfänger nötig, um Fehlortungen zu vermeiden.

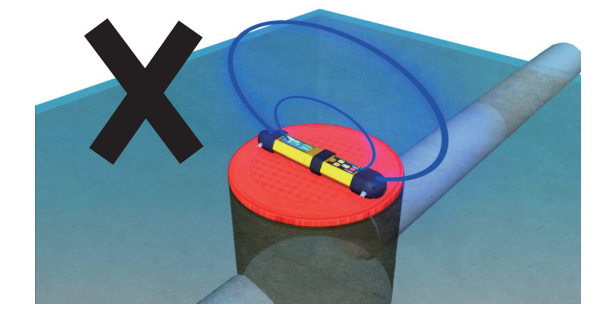

Platzieren Sie den Sender nicht auf metallischem Untergrund oder Armierungen, wenn Sie im Induktionsmodus arbeiten. Dies kann den Sender beschädigen und eine Ortung ist nur bedingt möglich.

### *4.3.4 Ortung aktiver Signale*

Besenden Sie ein Kabel nach den obenstehenden Methoden wie im Kapitel 4.2. beschrieben.

Schalten Sie den vScan-Empfänger ein und wählen Sie die gewünschte Ortungsfrequenz. Für die meisten Anwendungen wählen Sie 33KHz.

Jetzt können Sie auch den Richtungsanzeiger nutzen. Beim Vorhandensein eines Ortungssignals richtet sicher der Richtungsanzeiger automatisch in Parallelrichtung zum Kabel aus. Damit wird dem Anwender immer angezeigt, in welchem Winkel er zu dem zu ortenden Kabel steht.

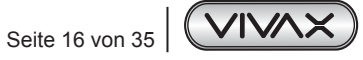

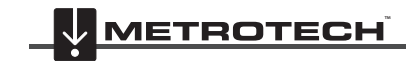

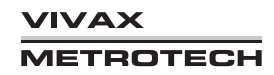

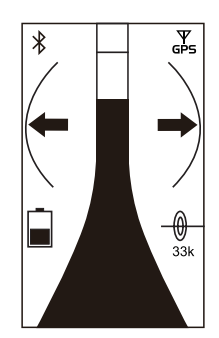

Halten Sie den Empfänger vertikal und drehen diesen so, dass der Richtungsanzeiger wie oben angezeigt, steht.

Stellen Sie die Empfindlichkeit so ein, dass diese ungefähr bei 50% der Displayanzeige steht. Bewegen Sie sich nun vorwärts. Wird das Empfangssignal stärker, befinden Sie sich noch vor dem Kabel. Wird es schwächer, bewegen Sie sich weiter weg von der tatsächlichen Lage des Kabels. Folgen Sie dem stärker werdenden Signal solange, bis es wieder schwächer wird. Dann haben sie das Kabel passiert. Der Schleppzeiger im Display hilft Ihnen den Maximalpunkt zu finden. Beim Vollausschlag des Empfangssignals reduzieren sie die Empfindlichkeit entsprechend. Vermeiden Sie dabei das zu weite Schwingen nach beiden Seiten, da dies zu Ortungsfehlern führen kann.

Wenn das maximale Signal erreicht ist und der Richtungsanzeiger rechtwinklig im Display steht, befinden Sie sich direkt über dem Kabel und können auch die Kabelrichtung ablesen

Verfolgen Sie das gefundene Kabel weiter um es im gewünschten Gebiet zu orten und entsprechend zu kennzeichnen.

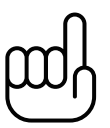

#### **HINWEIS**

**Der Kompass dreht sich nicht vollständig im Kreis, da die Balkenanzeige im Weg ist. Wenn sich der Kompass außerhalb des Drehbereichs befindet, erscheinen die Pfeile als Strichzeichnungen. Um wieder in den Bereich des Kompasses zu gelangen, drehen Sie den Locator in die Richtung, die durch die Pfeile angezeigt wird.**

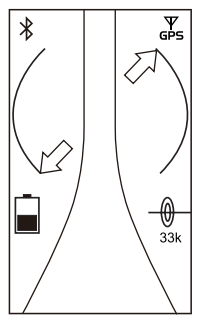

# *4.4 Tiefenmessung und Signalstromanzeige*

Wenn die Tiefenmessung aktiviert ist, besteht die Möglichkeit eine Tiefenbewertung zu bekommen. Für die genaue Tiefe müssen sie mit dem Empfänger direkt über dem Kabel und im rechten Winkel sein. Dann drücken Sie kurz die "i" Taste. Es erscheint dieser Bildschirm, auf dem Sie die Tiefe und den Signalstrom ablesen können.

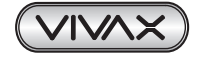

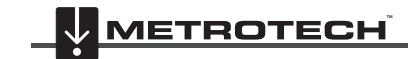

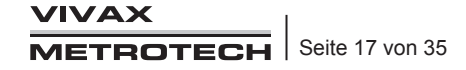

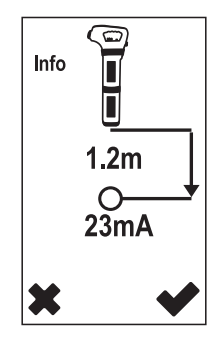

Falls die Signalstrommessung aktiviert ist, kann auch der Signalstrom angezeigt werden. Diese Funktion ist sehr hilfreich, um die Sicherheit zu haben, sich auf dem besendeten Kabel zu befinden. Nur auf dem besendeten Kabel ist der Signalstrom hoch. Auf parallel verlaufenden Kabeln, die ggf. auch das Ortungssignal aufgenommen haben, ist dieser sehr viel niedriger. Damit kann der Anwender entscheiden, ob er sich auf dem eigenen oder einem fremden Kabel befindet. Der Signalstrom nimmt, abhängig von der Länge des Kabels, kontinuierlich ab. Achten Sie trotzdem auf plötzliche Veränderungen des Signalstromes,

die auf folgende Ursachen zurückzuführen sind.

- 1. Es liegt ein Erdschluss am Kabel vor, der zum Verlust eines Teils des Signalstromes führt.
- 2. Es liegt ein "T"-Anschluss (Abzweiger) am Kabel vor.
- 3. Der Anwender ortet auf einem Parallelkabel, auf das sein Ortungssignal "übergesprungen" ist.

**Hinweis**: Die Signalstromanzeige ist nur im aktiven Kabelortungsmodus mit 33kHz/131kHz möglich. **Hinweis**: Die Tiefenmessung kann sowohl in der passiven Ortung "Strom-50Hz" als auch in der aktiven Ortung durchgeführt werden.

## *4.4.1 Tiefe bei "Strom-50Hz"*

In der Regel ist die Tiefe im Strommodus nicht verfügbar. Dies liegt daran, dass die von den Stromkabeln ausgehenden Signale mit größerer Wahrscheinlichkeit verzerrt werden, so dass die Messungen mit hoher Wahrscheinlichkeit beeinträchtigt werden. Bei einigen Modellen ist die Tiefe im Strommodus jedoch aktiv. Wenn bei Ihrem vScan die Tiefenmessung im passiven Ortungsmodus aktiviert ist, müssen Sie bei der Messung der Tiefe besondere Vorsichtsmaßnahmen ergreifen.

## *4.4.2 Prüfen der Tiefe*

Eine Möglichkeit, um festzustellen, ob die Tiefenmessung wahrscheinlich durch eine Verzerrung beeinträchtigt wurde, besteht darin, eine Tiefenmessung auf Bodenhöhe vorzunehmen und den vScan dann um eine bekannte Distanz, z. B. 0,5 m, anzuheben. Nehmen Sie die Tiefenmessung in der neuen Tiefe erneut vor und bestätigen Sie, dass die Tiefe um diesen Betrag zugenommen hat. Wenn sich die Tiefe um etwas anderes als die tatsächliche Änderung geändert hat, sollten die Messwerte als verdächtig behandelt werden.

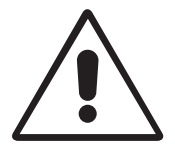

### **WARNUNG**

**Graben Sie immer vorsichtig und niemals direkt über dem Leitungsverlauf.**

# *4.5 Wann verwendet man 33 kHz oder 131 kHz*

Der Sender sendet gleichzeitig 33kHz und 131kHz im direkten Modus. Dazu ist keine extra Einstellung am Sender nötig. Die 33kHz ist eine allgemeine Ortungsfrequenz, die für sehr viele Anwendungen geeignet ist. Sie bietet ein klares Ortungssignal und das Überspringverhalten auf parallele Kabel ist beschränkt. Das gleichzeitige Aussenden von 131kHz bietet jedoch einige Vorteile für den Anwender.

1. **Ortung von Kabelenden**: Spannungsfest verkappte Kabelenden sind nicht geerdet. Somit kann auch kein Signalstrom fließen, was eine Ortung nicht möglich macht. Mit der hohen 131kHz Frequenz ist eine Ortung dieser Enden trotzdem möglich, was mit den spezifischen Eigenschaften dieser Frequenz zusammenhängt.

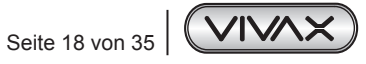

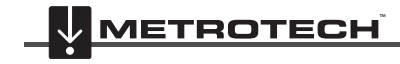

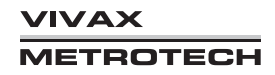

- 2. **Sehr dünne Kabel**: hohe Frequenzen sind für dünne Kabel besser geeignet als niedrigere Frequenzen. Versuchen Sie trotzdem erst die 33kHz Ortung, bevor Sie mit 131kHz fortfahren.
- 3. **Ortung alter Gussleitungen**: Da Korrosion die elektrische Leitfähigkeit alter Gussrohre beeinträchtigt, ist eine hohe Frequenz besser geeignet als die 33kHz. Die hohe Frequenz springt leichter über die Rohrverbindungen hinweg und bietet bessere Ortungsergebnisse als 33kHz. .
- 4. **Schlecht geerdete Kabel**: Auch hier ist die 131kHz Frequenz hilfreicher, da sie einen leichteren Weg gegen die Erde findet, als das niedrigere Frequenzen tun können.

Bei einigen Modellen ist der Dualmodus verfügbar. Er kann verwendet werden, wenn unklar ist, mit welcher Frequenz das beste Ergebnis erzielt werden kann. Wenn auf den Dualmodus umgeschaltet wird, erkennt das Ortungsgerät beide Signale gleichzeitig. Der Lautsprecher gibt einen Doppelton aus, einen tiefen Ton, der 33 kHz repräsentiert, und einen hohen Ton, der 131 kHz repräsentiert. Wenn ein Signal stärker ist als das andere, kann es sein, dass nur ein Ton zu hören ist. Im Dualmodus werden 33kHz zur Messung der Tiefe verwendet.

# *4.6 Metallortungsmodus (vScanM Metallortung)*

Der Metallortungsmodus dient zur Ortung von vergrabenen ferromagnetischen Gegenständen. Dazu sollten Sie die vScan-Version mit Metallortung bestellen (vScanM). Damit können Sie Schachtdeckel, Schieberdeckel, Schiebergestänge und ähnliche metallische Gegenstände finden.

# *4.6.1 Ortung von überdeckten Schieberdeckeln*

Bevor Sie mit der Metallortung beginnen, führen Sie vorher eine kurze Kalibrierung durch.

Schalten Sie den vScanM ein und wählen Sie den Metallortungsmodus mit dem Wipp-Taster aus. Das Symbol für die Metallsuche erscheint im Display.

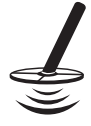

Halten Sie den vScanM weit weg von metallischen Objekten.

Drücken Sie KURZ den Ein/Aus-Taster. Die Feldstärkeanzeige im Display wird fast "Null" sein und ein langsamer Impulston ist aus dem Lautsprecher zu hören. Jetzt ist der vScanM zur Metallortung bereit.

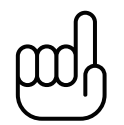

### **HINWEIS**

**Der Empfindlichkeitsregler ist im Metallortungsmodus NICHT aktiviert. Zur Regelung der**  Empfindlichkeit drücken sie kurz die "i"-Taste.

Halten Sie den vScanM kurz über dem Boden (ca. 50mm) Suchen Sie nun den Boden gitterförmig ab, ähnlich wie bei der Kabelsuche. Halten Sie den vScanM senkrecht nach unten und vermeiden Sie das zu weite Schwingen nach rechts und links. Sobald ein metallisches Objekt in den Empfangsbereich kommt wird die grafische Anzeige und der Lautsprecher dies signalisieren. Je näher sie dem Objekt kommen, desto lauter der Ton und der graphische Ausschlag.

Suchen Sie das Maximalsignal durch die Bewegung des vScanM nach links und rechts und danach nach vorn und hinten. Der Schleppzeiger in der Anzeige wird Ihnen dabei helfen den Maximalpunkt zu finden.

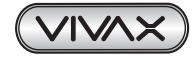

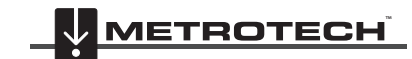

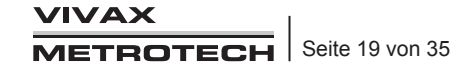

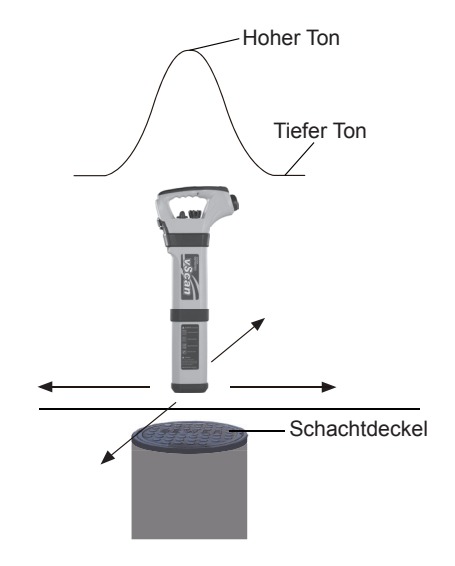

# *4.7 Ortung nichtmetallischer Rohrleitungen oder Leerrohre*

Die Ortung nichtmetallischer Rohrleitungen ist auf die herkömmliche Weise der Kabelortung nicht möglich. Doch die Verwendung von kleinen Sendeeinheiten (Sonden) macht eine Ortung möglich. Diese werden in die nichtmetallische Leitung eingeschoben und können dann mit dem vScan oder dem vScanM geortet werden. Ortungssonden sind in verschiedenen Größen und Sendebereichen verfügbar. z.B. die D38 Sonde mit einem Durchmesser von 38mm und einer Ortungstiefe bis zu 5m.

Sonden werden typischerweise an Schiebeaalen mit einem 10mm Gewinde aufgeschraubt und in die Rohrleitungen eingeschoben. Eine Ortung erfolgt dann regelmäßig entlang des Rohrleitungsverlaufes. Auch in Kanal-TV-Kamera-Systemen sind solche Sonden eingebaut und können mit dem vScan/vScanM geortet und eine Tiefe bestimmt werden.

### **Sondenortungsmethode:**

- 1. Die Sonde wird mit dem Einsetzen der Batterie aktiviert. Schrauben Sie die Sonde auf den Schiebeaal auf und schieben Sie diese in die nichtmetallische Rohrleitung ein.
- 2. Schalten Sie den vScan/vScanM ein und wählen Sie mit dem Wipp-Taster den Sonden-Modus aus. Das Sondensymbol erscheint im Display.

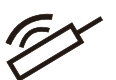

3. Orten Sie die Sonde wie auf dem Bild gezeigt.: (Die Position des Empfängers ist um 90 Grad, gegenüber der Kabelortung, versetzt.)

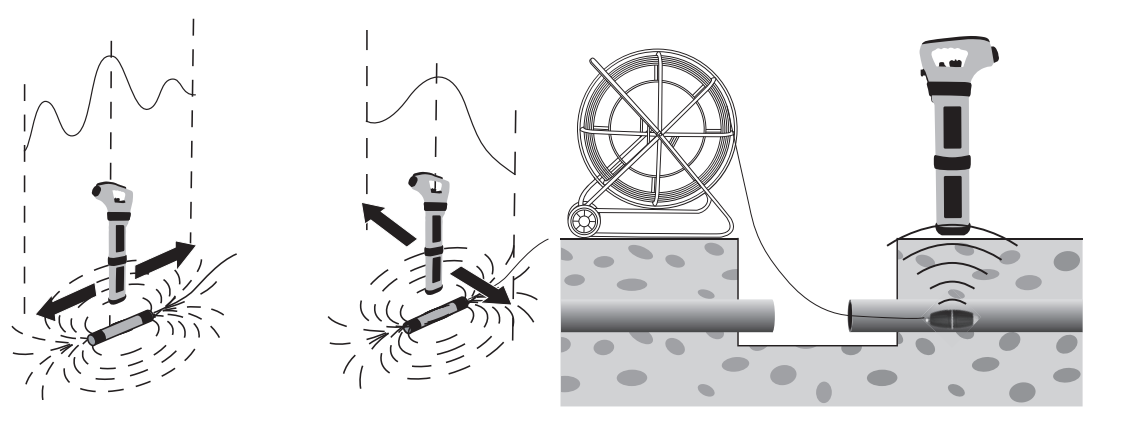

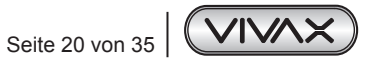

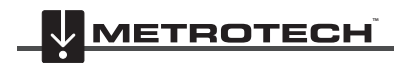

**VIVAX METROTECH** 

- 4 Ortung
- 4. Stellen sie die Empfängerempfindlichkeit auf ca. 75% ein. Suchen Sie jetzt das größte Signal durch die Bewegung des Empfängers nach vorn und hinten. Es gibt ein sogenanntes Vor- und Nachsignal an der Sonde. Dies ist normal und gehört zur Charakteristik der Sonde. Unterscheiden können Sie diese dadurch, dass die Signalstärke des Hauptsignals (an der tatsächlichen Position der Sonde) viel stärker ist als bei den Vor-und Nachsignalen.

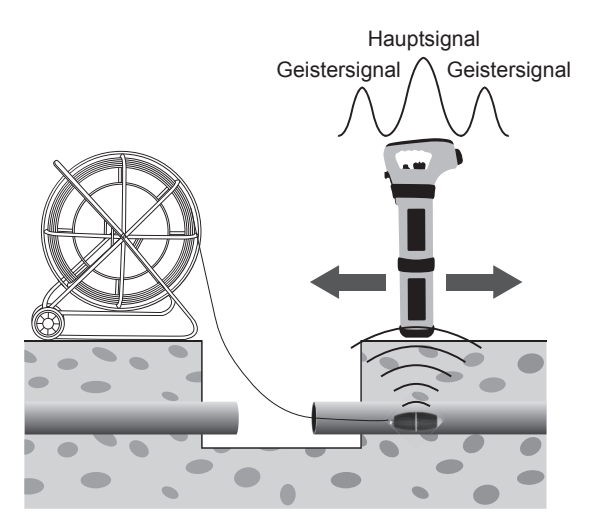

5. Haben Sie das Hauptsignal geortet, bewegen Sie den Empfänger nach links und rechts um das maximale Signal zu erreichen. Hier gibt es nur dieses eine Signal.

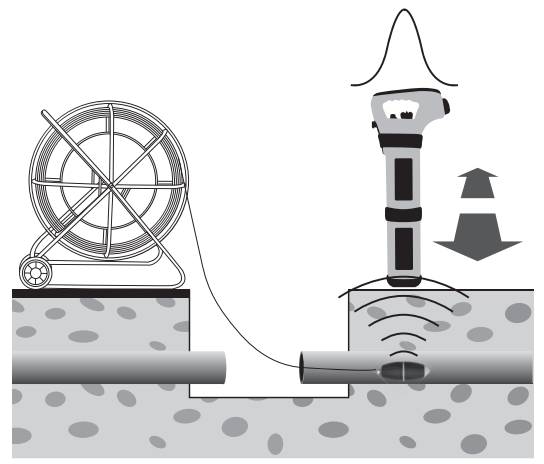

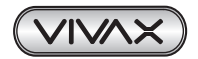

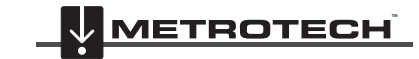

### 4 Ortung

6. Prüfen Sie die Position des Empfängers zur Sonde durch Drehen des vScan um die eigene Achse und achten Sie auf die Signalstärke. Fällt diese ab, drehen sie leicht in die andere Richtung bis diese wieder abfällt. So orten Sie die genaue Position der Sonde.

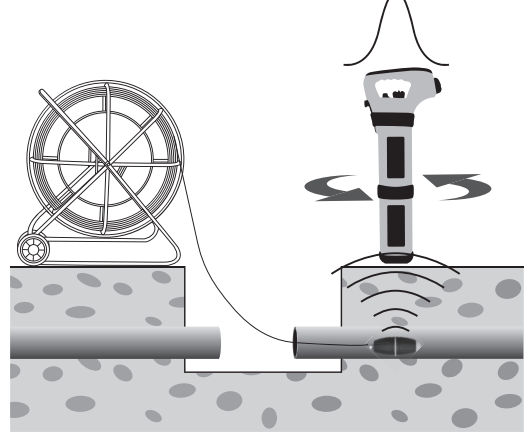

- 7. Falls sie eine Tiefenbewertung wünschen, setzen Sie den Empfänger auf dem Boden auf und drücken Sie kurz auf die "i"- Taste. Die Tiefe wird Ihnen angezeigt. Zurück in den Ortungsmodus kommen Sie durch Drücken der Ein/Aus-Taste oder warten Sie auf die automatische Zurückschaltung nach 3-5 sec..
- 8. Schieben Sie jetzt die Sonde ein paar Meter weiter in das Rohr und wiederholen Sie Ortung der Sonde. Halten Sie die Schiebeintervalle kurz (2-3m) um das Sonden-Signal nicht zu verlieren.
- 9. Markieren Sie die Ortungspunkte um einen Überblick über den Rohrverlauf zu haben.

#### **Kameraköpfe orten (vCam)**

Bei einigen vScans ist der Niederfrequenz-Sondenmodus aktiviert, entweder 512Hz oder 640Hz. Diese Modi sind so ausgelegt, dass sie mit den vCam- Kanalinspektionskameras kompatibel sind. Vollständige Anweisungen zur Ortung der Kameraköpfe finden Sie im entsprechenden vCam-Benutzerhandbuch.

# *4.8 Erweiterte Ortungstechniken*

## *4.8.1 Zwei-Personen-Methode*

Diese Methode wird im Induktionsmodus angewendet und dient der schnellen Ortung im unbekannten Areal.

### **Methode:**

- 1. Wählen Sie das Gebiet aus, das Sie absuchen möchten. Eine Person hält den Sender und die andere Person den Empfänger.
- 2. Nutzen Sie den Umhängegurt des Senders. Dies ist sehr hilfreich, um den Sender direkt über den Boden zu führen. Damit erreichen Sie eine maximale Signalübertragung auf die im Boden liegenden Kabel.
- 3. Schalten Sie den vScan Empfänger in den 33kHz Kabelortungsmodus.

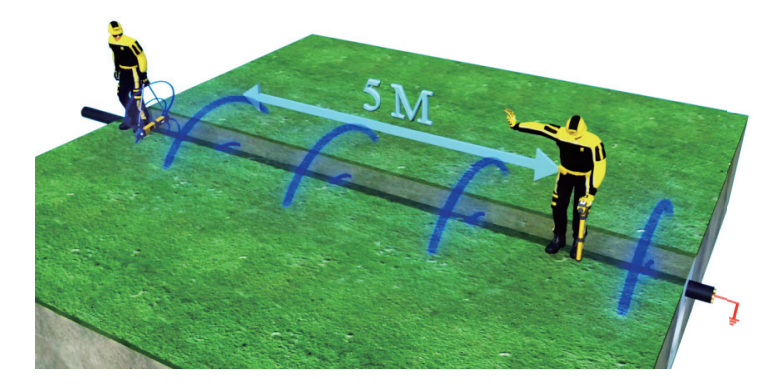

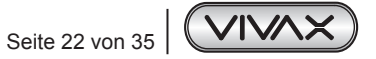

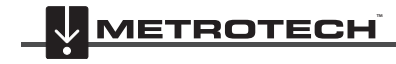

**/IVAX** METROTECH Die beiden Personen bewegen sich nun parallel (siehe Bild) im Mindestabstand von 10m entlang der abzusuchenden Strecke. Stellen Sie die Empfängerempfindlichkeit auf ca. 20% ein.

Gehen Sie langsam und parallel die Strecke ab. Sobald Sie ein Kabel kreuzen, wird der Empfänger dies signalisieren (akustisch und optisch). Der Sender wird dann auf den Boden gelegt und der Empfänger ortet das Kabel und markiert die Position und ggf. die Richtung des Kabels.

Gehen Sie weiter bis zum Ende des Gebietes und markieren Sie alle Kabel. Wiederholen Sie danach den Prozess, indem beide Personen das Gebiet um 90 Grad versetzt erneut absuchen. Damit orten Sie auch Kabel, die um 90 Grad versetzt, zu Ihren ersten Ortungsergebnissen verlaufen.

# *4.8.2 Breitband-Signalortung*

Eine schnelle Möglichkeit um sich einen Überblick über ein unbekanntes Gebiet zu verschaffen, ist die Breitband-Signalortung. Setzen Sie dazu den Sender in den mitgelieferten Senderfuß ein und stellen diesen auf den Boden. (siehe Bild).

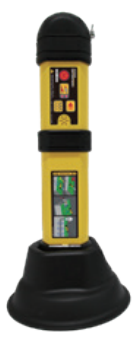

Schalten Sie den Sender ein. Der Sender erzeugt nun ein "Rundum-Signal" und alle metallischen Kabel und Leitungen im Umkreis werden das Sendesignal aufnehmen. Hier sollte ein Mindestabstand von ca. 5m vom Sender eingehalten werden.

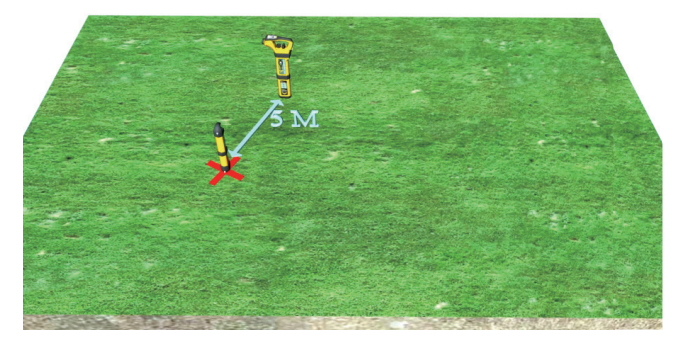

Die Position des Empfängers sollte ca. 10m vom Sender entfernt sein und mit der breiten Seite des Empfängerschwertes zum Sender zeigen. Schalten Sie den Empfänger ein und reduzieren sie Empfängerempfindlichkeit auf ca. 20%. Gehen Sie jetzt langsam um den Sender herum und markieren sie die Signale, die sie empfangen. Wenn Sie diese Signale weiterverfolgen möchten, gehen Sie wie oben beschrieben vor. Damit können Sie die Kabel weiter orten und markieren.

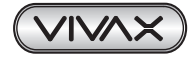

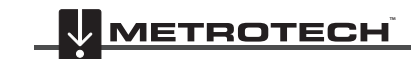

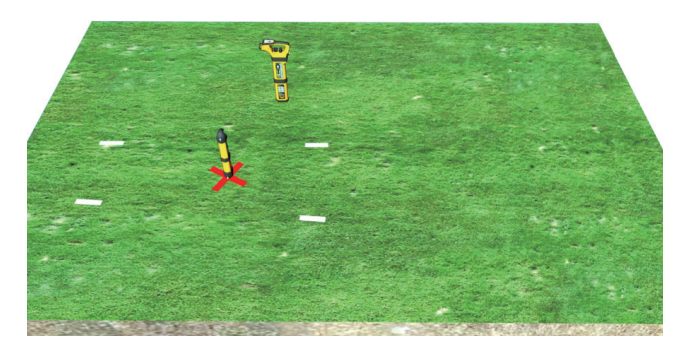

Beachten Sie bei dieser Ortungsmethode, das Kabel, die sich direkt unter dem Sender befinden kein Ortungssignal tragen. Deshalb wird empfohlen, die Position des Senders nach der ersten Ortung nochmal in einem Meter Abstand erneut zu positionieren und die Ortung zu wiederholen.

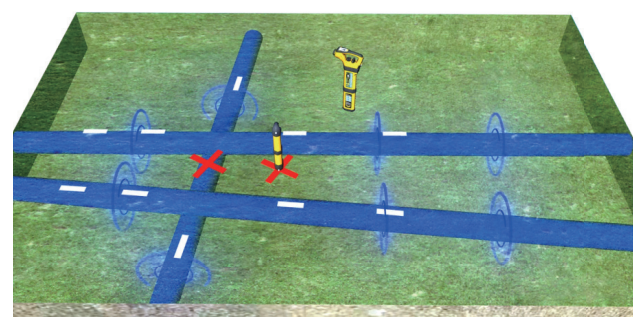

## *4.8.3 Induktive Ortung von parallelen Kabeln*

Die Ortung von parallelen Kabeln kann problematisch sein. Bei dicht nebeneinander laufenden Kabeln kann Ihnen die unten dargestellte Ortungsmethode sehr hilfreich sein. Durch die spezielle Positionierung des Senders wird das Signal so ausgesendet, das Fehlortungen minimiert, und Fremdsignale vermieden werden. Gehen Sie folgendermaßen vor:

### **Methode:**

1. Orten Sie das Parallelkabel im herkömmlichen Induktionsmodus, wie oben beschrieben.

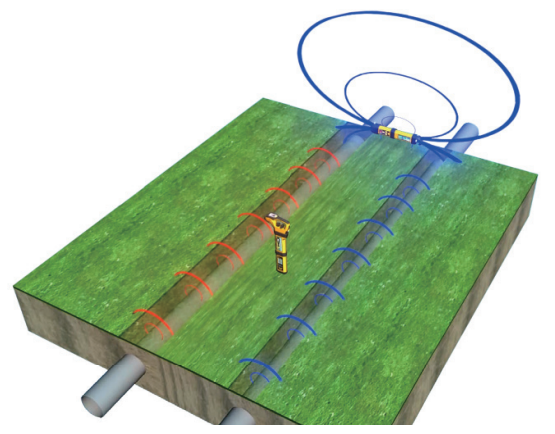

2. Stellen Sie den Empfänger genau auf die Position zwischen den Kabeln, an denen Sie kein Signal empfangen möchten. Der Sender wird vertikal auf eine der beiden Kabel positioniert. Jetzt wird der Sender über dem Kabel nach links und rechts bewegt, bis am Empfänger das Signal verschwindet (Nullposition). An dieser Stelle wird jetzt der Sender vertikal positioniert und es kann jetzt ein einzelnes Kabel geortet werden, ohne das eine Beeinflussung durch das parallele Kabel vorliegt.

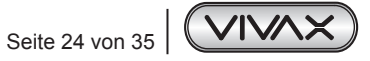

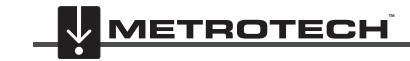

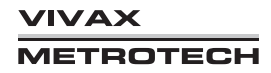

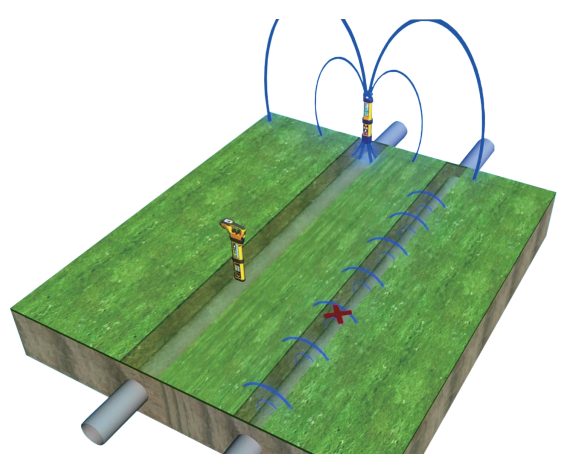

3. Das Signal ist jetzt nur auf dem gewünschten Kabel vorhanden. **HINWEIS**: Mit dieser Methode kann nur ein Kabel "ausgenullt" werden. Beim Vorhandensein von mehreren parallelen Kabeln muss der Vorgang ggf, entsprechend oben beschrieben, wiederholt werden.

## *4.8.4 Kapazitive Ankopplung*

Falls eine direkte Ankopplung, als auch eine Zangenbesendung nicht möglich ist, kann als Alternative die kapazitive Ankopplungsmethode genutzt werden. Hierbei wird die 131KHz Frequenz des Senders genutzt, da diese sich kapazitiv gegen die Erde ankoppelt, wenn eine Verbindung schlecht oder gar nicht möglich ist.

### **Methode:**

- 1. Legen Sie das rote Anschlusskabel so oft wie möglich um die zu besendende Leitung. Achten Sie darauf, dass das rote Kabel so dicht wie möglich aneinander liegt. Schließen sie das schwarze Kabel an den Erdspiess an, der in die vermutete Ortungsrichtung gesteckt werden sollte.
- 2. Schalten Sie den Sender ein. Beachten Sie bitte, das es bei dieser Methode keine Tonänderung am Sender gibt, da nur ein geringer Teil der Sendeleistung auf die Leitung übertragen werden kann.

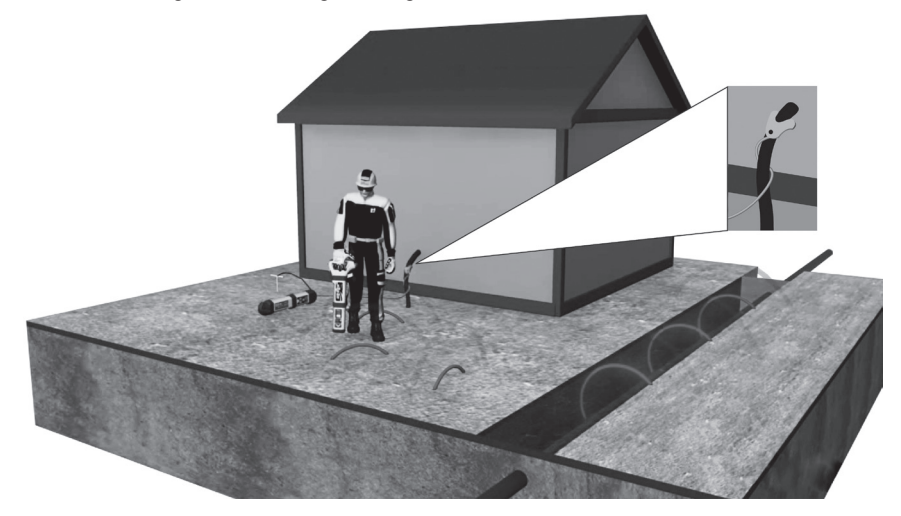

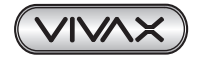

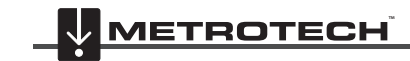

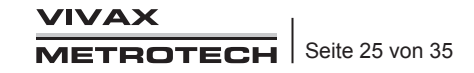

# *4.9 Selbsttest/Kalibrierungsprüfung*

# *4.9.1 Der vScan-Empfänger*

Der vScan wurde als robustes und stabiles Arbeitsmittel gebaut. Wie jedes andere Sicherheitsmessinstrument auch, ist auch hier eine regelmäßige Prüfung der Funktionalität notwendig. Der Empfänger, als Teil der Signalauswertung des Systems, wurde von Vivax-Metrotech so konzipiert, dass das Gerät einem Kalibrierungs- und Funktionstest unterzogen werden kann.

Die Ergebnisse dieser Tests werden automatisch im Gerät gespeichert und können als Kalibrierungs- und Selbsttest-Protokolle mit Hilfe der Software MyvScan ausgelesen und ausgedruckt werden.

## **Methode:**

- 1. Suchen Sie sich eine Umgebung, die frei von Kabeln, Leitungen oder anderen, elektromagnetische Felder ausstrahlenden Gerätschaften ist. Falls Sie sich unsicher sind, inwieweit eine Beeinflussung vorliegen kann, gehen sie wie folgt vor. Schalten Sie das Gerät ein und regeln Sie die Empfänger-empfindlichkeit auf Maximal. Hierbei sollten die Hintergrundsignale, die der Empfänger anzeigt, nicht mehr als 10% betragen. Beachten Sie auch, das der Sender ausgeschaltet ist.
- 2. Schalten Sie den vScan ein und drücken Sie die "i"-Taste bis das Menü erscheint. (siehe Bild)
- 3. Mit dem Wipp-Taster bewegen Sie den Cursor bis zum Punkt "Cal Check". Drücken Sie die "i"-Taste erneut, um den Test starten zu lassen.

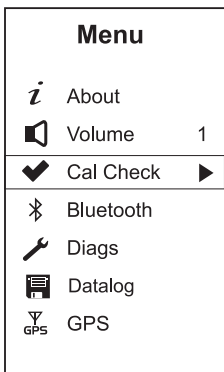

4. Während des Tests sehen Sie diese Anzeige. (Einige Modelle zeigen dies nicht an, der Prozess ist jedoch derselbe).

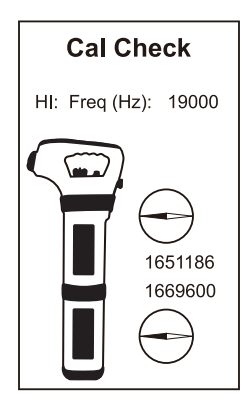

5. Nach Abschluss des Tests erhalten Sie folgende Meldung. Die Resultate werden automatisch im Empfänger gespeichert und können per MyvScan-Software ausgelesen, abgespeichert und bei Bedarf ausgedruckt werden.

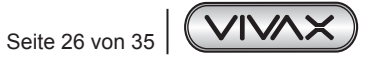

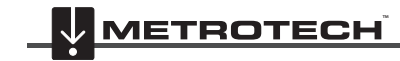

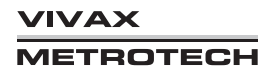

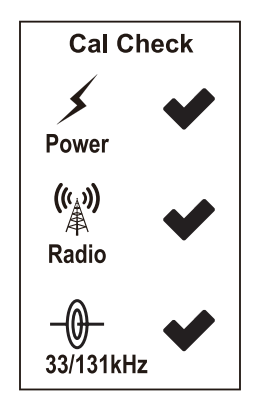

- 6. Falls bei dem Test ein Fehler gefunden wird, wird dies durch ein Kreuz an der entsprechenden Stelle angezeigt. Versuchen Sie den Test an einer anderen Stelle zu wiederholen. Tritt der Fehler immer noch auf, wenden Sie sich an eine Ihrer Vivax-Metrotech Servicestellen.
- 7. Beachten Sie, dass dieser Test beim vScanM nicht den Metalldetektor einschließt. Diesen Test können Sie selbst durchführen. Eine 150mm Metallplatte sollte in einem Abstand von mindestens 150mm auch ortbar sein.

# *4.9.2 vScan Senderüberprüfung*

Der Sender ist kein Messinstrument und muss deshalb auch nicht einem Kalibrierungstest unterworfen werden. Trotzdem kann ein schneller und einfacher Funktionstest durchgeführt werden.

### **Methode: Induktion**

1. Legen Sie den Sender auf einen Holztisch oder Holzstuhl, so dass er nicht den Boden berührt. Legen Sie ihn in eine Position, wie sie auf dem Bild dargestellt ist.

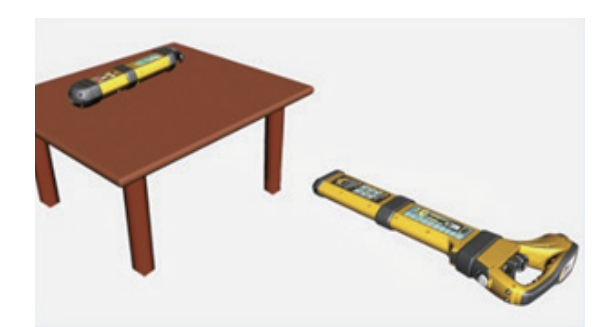

2. Schalten Sie den Sender ein. Stellen Sie den Empfänger in den Sondenortungsmodus. Stellen Sie den Empfindlichkeitsregler so ein, dass die etwas größere Markierungsnase genau auf den Wipp-Taster zeigt (siehe Bild).

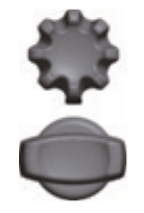

3. Verändern Sie die Distanz des Empfängers zum Sender so, dass der Empfänger im Display einen maximalen Ausschlag anzeigt. Die Entfernung zum Sender sollte dann zwischen 1 und 1,5 Meter betragen.

#### **Methode: Direkte Verbindung**

1. Schließen Sie die Anschlusskabel am Sender an. Schalten Sie den Sender ein und stellen Sie die Sendeleistung auf LOW.

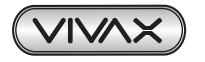

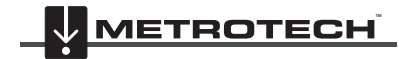

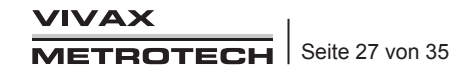

Schließen Sie die beiden Anschlussklemmen kurz und Sie sollten eine maximale Tonänderung hören.

- 2. Schalten Sie die Ausgangsleistung des Senders auf HIGH und wiederholen Sie den Tontest.
- 3. Falls Sie keine Tonänderung vernehmen, prüfen Sie die Anschlusskabel und die Steckverbindung am Sender, ggf. verwenden Sie einen zweiten Kabelsatz zur Überprüfung. Falls es auch dann keine Tonänderung gibt, wenden Sie sich bitte an die nächste Vivax-Metrotech-Servicestelle.

# *4.10 GPS*

GPS ist eine Option, die bei der Neubestellung des Systems angegeben werden muss. Eine Nachrüstung ist nicht möglich! Die Funktion des GPS ist die Kombination der Ortungsergebnisse mit GPS – Daten, die im Gerät abgespeichert werden können. Dieser Prozess läuft automatisch ab und muss nicht extra aktiviert werden. Die Genauigkeit der GPS-Daten hängt von verschiedenen Faktoren, wie Anzahl der Satelliten, Qualität des GPS-Signals und der Umgebung ab. Auch die Tageszeit spielt dabei eine Rolle. Dinge, die die Qualität des GPS – Signals beeinflussen können sind:

- Arbeit zwischen Gebäuden kann die Anzahl der empfangenen Satelliten verringern und Fehlmessungen verursachen. Hohe Gebäude haben mehr Einfluss auf das GPS-Signal als niedrigere Gebäude.
- Dichtes Blattwerk, Wolken oder Bäume haben einen ähnlichen Einfluss.

Bei gutem Satellitenempfang kann eine Genauigkeit von unter 5m erreicht werden.

Um die Kabelortungsergebnisse mit GPS-Daten zu kombinieren, muss ein GPS-Signal vorhanden sein. Falls kein GPS-Signal vorhanden ist, werden die Ortungsdaten ohne GPS im Gerät automatisch abgespeichert.

Falls der vScan mit GPS ausgerüstet ist, erscheint nach dem Einschalten ein GPS Symbol in Display. Die Qualität des GPS-Signals kann wie folgt ermittelt werden:

- Kein GPS Symbol = keine GPS Funktion im vScan
- Blinkendes GPS-Symbol = es wird kein GPS-Signal empfangen, Empfänger sucht nach Satelliten
- GPS-Symbol im Display = GPS-Signal wird empfangen

# **HINWEIS**

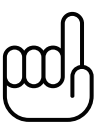

**Beachten Sie, das nach dem Einschalten des vScan die Zeit, bis ein GPS-Signal empfangen werden kann, unterschiedlich lang sein kann. Es hängt von der Position, der Anzahl der verfügbaren Satelliten und vielen anderen Dingen ab. Es kann beim ersten Mal bis zu 5min und länger dauern, bis ein auswertbares GPS-Signal gefunden wurde. Danach wird es schneller gehen.**

### **In Gebäuden ist ein Satellitenempfang nicht möglich!**

Der vScan ist mit einer Schnellstartroutine ausgestattet. Nach dem Abschalten des vScan werden die GPS Daten noch bis zu 30min nach dem Ausschalten verfügbar gehalten. Wenn Sie innerhalb dieser 30min den vScan wieder einschalten, sind die GPS-Daten sofort verfügbar.

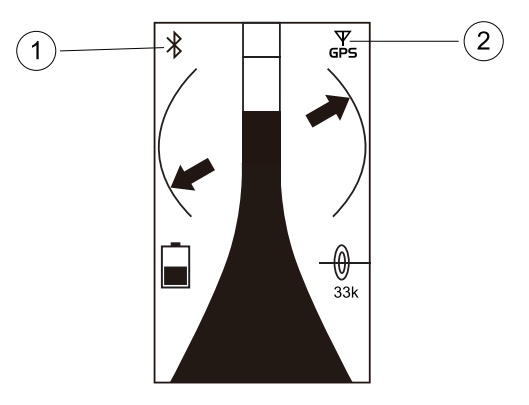

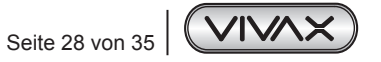

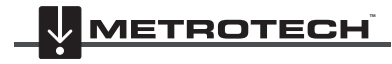

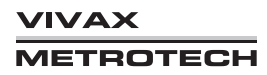

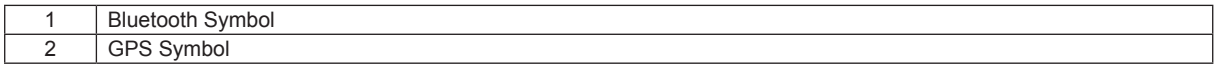

Zur Datenauslese gehen Sie in das Kapitel "MyvScan".

# *4.11 Erstellen von POI (Punkte von Interesse, engl. point of interest)*

Manchmal ist es notwendig bestimmte Punkte oder Strecken während der Ortung zu markieren oder besonders hervorzuheben. Die Punkte werden point of interest (POI) genannt. Nach der Markierung können diese aus dem Speicher ausgelesen werden.

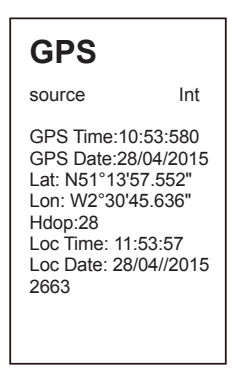

Um einen POI zu erstellen drücken Sie bitte zweimal die "i"-Taste. Eine Flagge wird im Display erscheinen, um die Stelle in der Log-Datei zu markieren. Ein erneuter Doppelklick am Ende der zu messenden Strecke auf die "i"-Taste beendet die Markierung und die Flagge wird wieder ausgeblendet.

Verwenden Sie die "MyvScan"- Management Software um die Daten auszulesen. Im Kapitel "Daten Management / Filter setzen" finden Sie weitere Erklärungen zur Datenauslese.

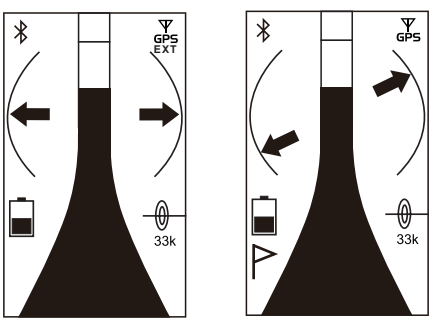

# *4.12 Bluetooth*

Bluetooth ist eine Option die bei der Neubestellung des Systems mit angegeben werden muss. Eine Nachrüstung ist nicht möglich.

Mit der Bluetooth Option ist der vScan in der Lage, mit externen Geräten zu kommunizieren. z.B. hochauflösende GPS-Geräte, Datenlogger oder andere mobile Systeme.

Vor der Nutzung von externen Geräten müssen diese per Bluetooth miteinander verbunden werden. Der vScan zeigt den entsprechenden Status mit Hilfe des Bluetooth-Symbols an:

- Kein Bluetooth-Symbol = Bluetooth ist nicht installiert
- Bluetooth Symbol durchgekreuzt = Bluetooth installiert aber nicht mit externem Gerät verbunden
- Bluetooth Symbol blinkt = Bluetooth ist aktiviert, aber nicht mit einem externen Gerät verbunden
- Bluetooth Symbol wird kontinuierlich angezeigt = Bluetooth ist mit einem externen Gerät verbunden

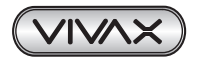

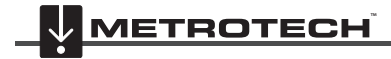

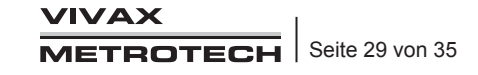

4 Ortung

### **Bluetooth Pairing:**

- 1. Schalten Sie das externe BT-Gerät ein und bringen es in die Nähe des vScan Empfängers.
- 2. Das Pairing wird über das Setup-Menü geregelt. Um das Setup-Menü aufzurufen, halten Sie die "i"Taste gedrückt. `
- 3. Navigieren Sie mit dem Wipp-Taster zum Menü "Bluetooth".

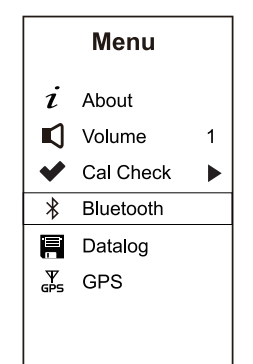

- 4. Drücken Sie die "i"Taste. Der vScan zeigt Ihnen zwei Optionen an:
	- a. Bluetooth ON
	- b. Search devices
- 5. Verwenden Sie das Paddel, um zu "Pairing" zu navigieren. Beachten Sie, dass die Option "Search on/off" automatisch auf "On" schaltet, wenn Bluetooth aktiviert wird. Das Gerät wird nun automatisch nach geeigneten Geräten suchen.

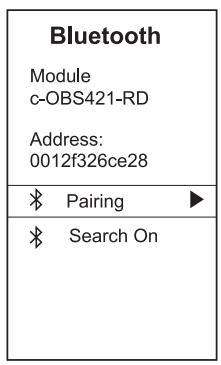

Nach kurzer Zeit wird ein Bildschirm ähnlich dem untenstehenden angezeigt. Beachten Sie, dass die gezeigte Liste nur ein Beispiel ist.

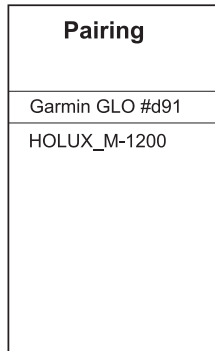

- 6. Markieren Sie mit dem Paddle das gewünschte Gerät und drücken Sie die "i"-Taste, um es auszuwählen.
- 7. Das Ortungsgerät kehrt automatisch zum Ortungsbildschirm zurück, und das Bluetooth-Symbol ist nun fest, d.h. es blinkt nicht mehr. (Wenn es nicht automatisch zurückkehrt, drücken Sie die Ein/Aus-Taste, um das Menü zu verlassen)
- 8. Sofern nicht im Menü geändert, wird der vScan bei nachfolgenden Starts automatisch mit dem externen Gerät gekoppelt.

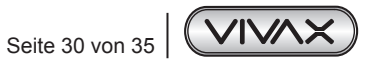

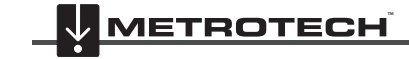

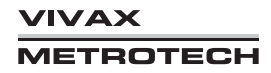

### **TIP**

**Wenn das Bluetooth-Symbol blinkt, sendet das Bluetooth-Modul starke Funksignale aus, die den Radiomodus stören. Sobald das Gerät gepaart ist, sind die Auswirkungen minimal. Aus diesem Grund wird dringend empfohlen, die Bluetooth-Funktion zu deaktivieren, wenn sie nicht verwendet wird.**

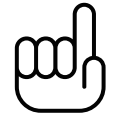

**Um das Bluetooth-Modul zu deaktivieren, wählen Sie "Bluetooth" im Menü.**

**Beachten Sie die Einstellung des Bluetooth-Moduls. Wenn "Search on" markiert ist, scrollen Sie mit dem Umschaltpaddel nach unten zu dieser Funktion und ändern Sie die Auswahl mit der "i"-Taste in "Search off".**

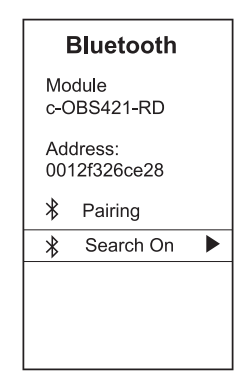

**Verlassen Sie das Menü und überprüfen Sie, ob das Bluetooth-Symbol in der linken oberen Ecke des Displays verschwunden ist.**

Der vScan nimmt einen Datentransfer mit dem gekoppelten externen Gerät vor, wenn ein Datenpunkt gespeichert wird. Der zeitliche Abstand, in dem diese Speicherung passieren soll, kann über die MyvScan-Management Software eingestellt werden. Wenn die Datenspeicherung in dem externen Gerät erfolgen soll, ist es notwendig, vorher den externen Datenlogger dahingehend zu konfigurieren, dass er das Datenformat und den Datenfluss erkennt und akzeptiert. Weitere Informationen dazu, finden Sie auf unserer Internetseite www.vivax-metrotech.de.

# *4.13 MyvScan*

MyvScan ist ein hilfreiches Softwarepaket mit dem die verfügbaren Merkmale des vScan und des vScanM, je nach Ihren Wünschen, konfiguriert werden können.

MyvScan kann von unserer Webseite: www.vivax-metrotech.de runtergeladen werden. Dies ist kostenlos und ohne Registrierung möglich.

### **MyvScan kann:**

- den Empfänger nach Ihren Wünschen konfigurieren
- verschiedene Ortungsmerkmale wählen
- Grundeinstellungen auswählen
- Warnhinweise, Test-, Kalibrierungs- und Serviceperioden festlegen und nach Ihren Vorgaben die entsprechenden Erinnerungsmethoden konfigurieren

#### **Daten Management**

- Auswahl und Organisation der Daten und Datendateien
- **Erstellungsberichte**
- Ausdruck von Kalibrierungszertifikaten
- Ansicht, Sicherung und Export von Ortungsberichten

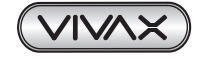

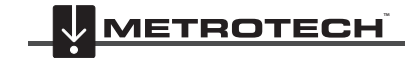

### **Über**

- **Produktregistrierung**
- Update des Empfängers und der Anwendungssoftware
- Einstellung des Speicherpfades der Datendateien auf dem Rechner . (Grundeinstellungen werden vom Programm ausgeführt)
- Unsere Kontaktdaten
- Hilfemenü

# *4.13.1 Anwendung von MyvScan*

Wenn Sie es noch nicht getan haben, laden Sie bitte die Management Software MyvScan von unserer Webseite www.vivaxmetrotech.de.

Starten Sie das Programm durch einen Doppelklick auf das Symbol.

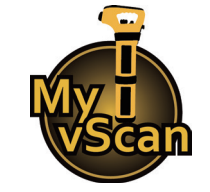

Verbinden Sie den vScan mit dem Rechner über das mitgelieferte USB-Kabel. Öffnen Sie dazu das Batteriefach und nutzen Sie die Mini-USB-Buchse. Das andere Ende des Kabels wird mit einem Standard-USB-Anschluss an Ihrem Rechner eingesteckt.

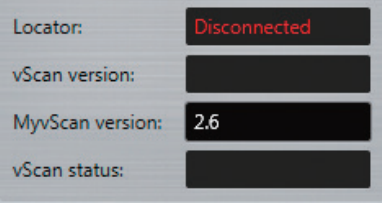

Wenn der vScan nicht eingeschaltet ist, aber per Kabel schon verbunden, sehen Sie das oben dargestellte Bild.

Schalten Sie den Empfänger ein, die erste Zeile wird grün und zeigt an, das der Empfänger mit dem Rechner verbunden ist. Weiterhin sehen sie die SW-Version der vScan-Software und die Version der MyvScan Management-Software. Der vScan Status wird hier mit "unlocked" dargestellt.

Falls in diesem Feld "locked" erscheint, ist ein "Sicherheits-Dongle" notwendig um das Gerät zu entsperren.

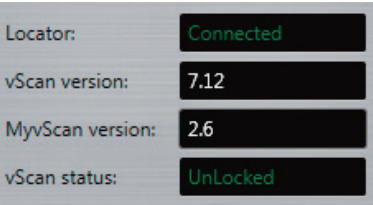

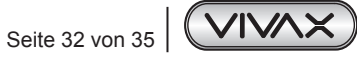

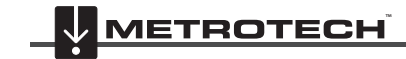

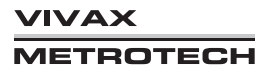

# *4.13.2 Navigation in der Software MyvScan*

Beim ersten Start der Software MyvScan sehen sie folgendes Bild:

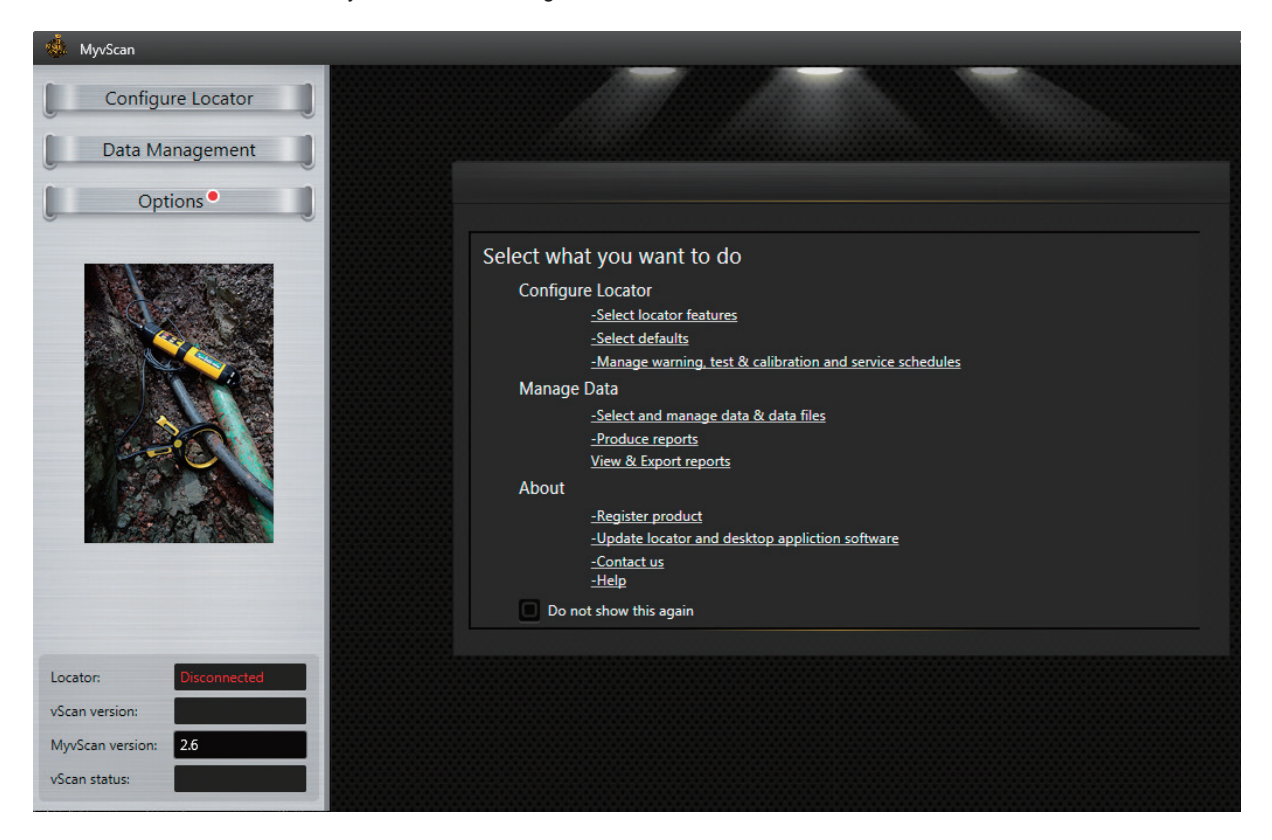

Der Anzeigebereich ist in zwei Hauptteile unterteilt:

- Auf der linken Seite gibt es drei Hauptoptionen:
- Configure Locator
	- Data Management
	- Options (Ein roter Punkt wird hier erscheinen, falls ein Software-Update verfügbar sein sollte)
- Auf der rechten Seite wird eine Willkommen- Seite eingeblendet, die die verschieden möglichen Einstellungen beschreibt und die verschiedenen Merkmale erklärt. Falls Sie diese Willkommen-Seite nicht wiedersehen möchten, wählen Sie einfach "Do not show this again" box.

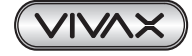

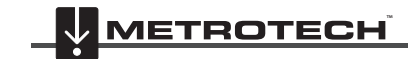

### 4 Ortung

Auf der rechten Seite befindet sich Ihr Arbeitsbereich am Empfänger bezugnehmend auf das Hauptthema, das sie auf der linken Seite vorgewählt haben.

rechterhand befinden sich auch die folgenden Navigationshilfen:

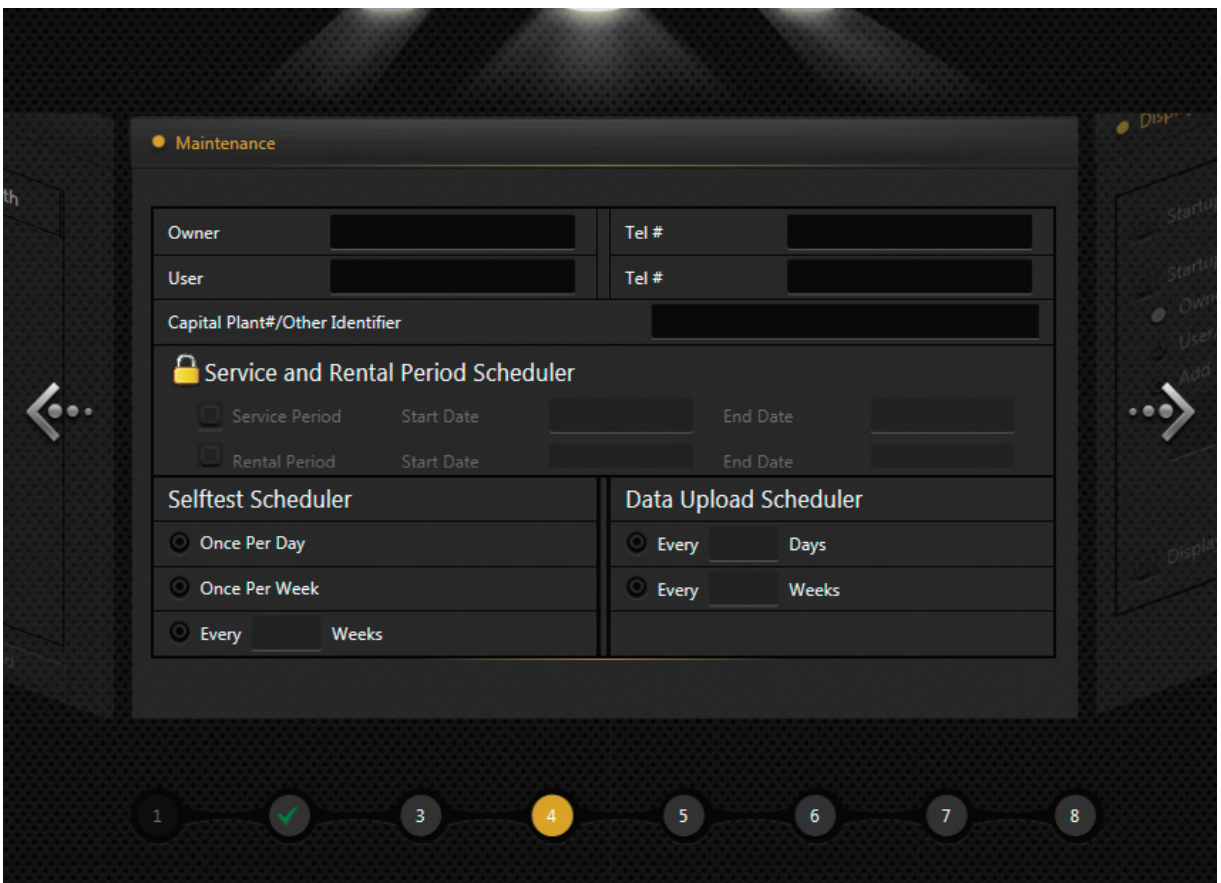

Die Pfeile rechts und links erlauben es Ihnen zwischen den vorherigen oder den nächsten Bildschirmen zu wählen. Die unten stehenden Ziffern mit den grünen Häkchen zeigen an, wieviele Seiten in diesem Menü verfügbar sind, welche sie schon besucht haben (grüne Häkchen) und welche noch verfügbar sind (weiße Zahlen).

Folgen Sie den Bildschirm-Anweisungen und treffen Sie die notwendige Auswahl.

Die MyvScan-Management Software befindet sich in ständiger Verbesserung und Weiterentwicklung. Deshalb kann es vorkommen, das sich Seiten und Anzeigen bzw. Anweisungen verändern.

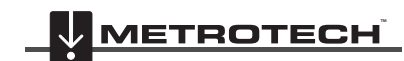

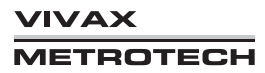

# **Glossar**

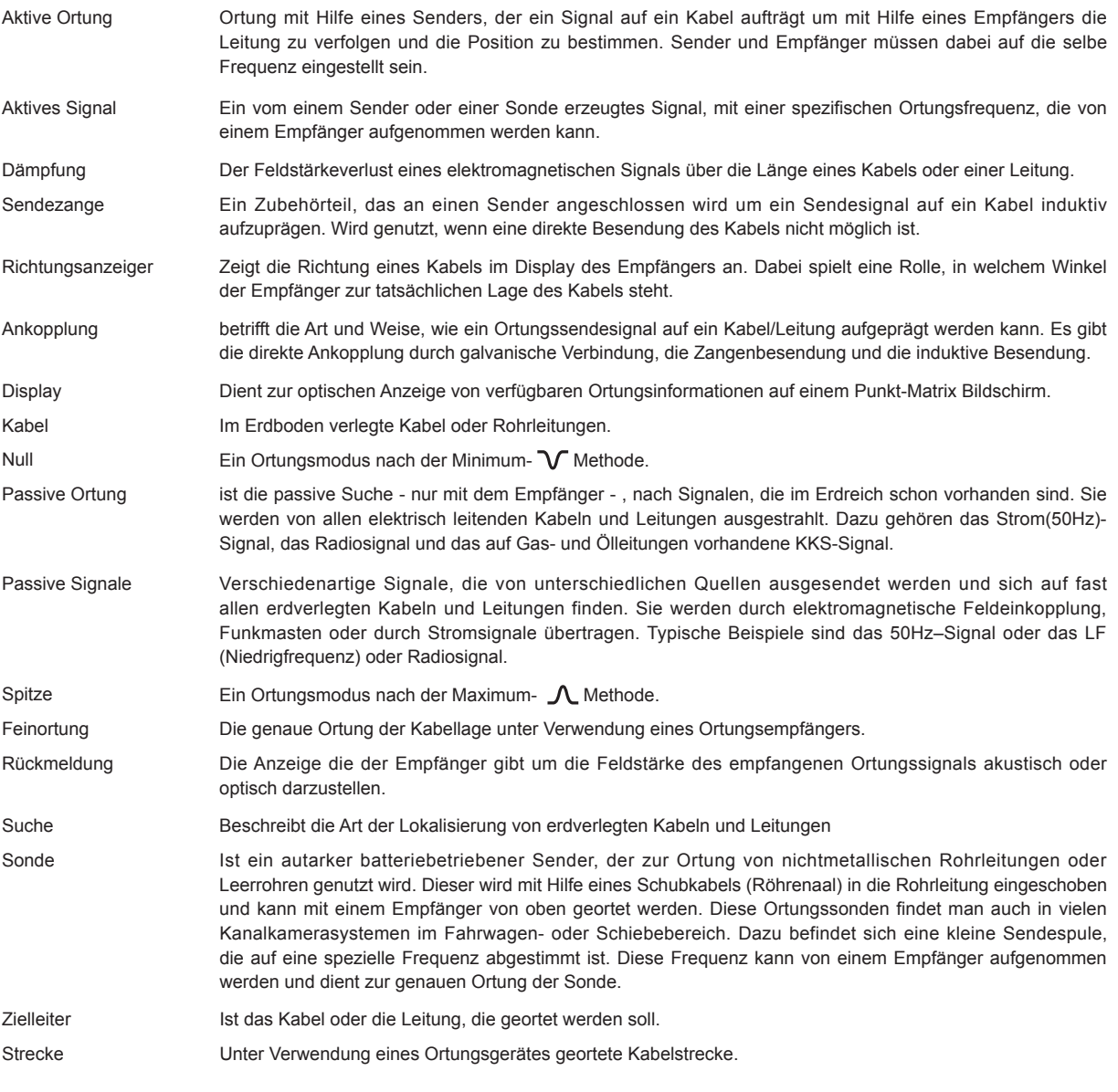

,,,,,,,,,,,,,,,, Die bei der Erstellung dieses Handbuchs verwendeten Illustrationen werden zwangsläufig eine gewisse Ähnlichkeit mit ähnlichen Abbildungen anderer Hersteller aufweisen. Die Hersteller haben möglicherweise die Verwendung ihrer Grafiken gestattet und dafür bedanken wir uns. Diese Erklärung soll eine solche Anerkennung darstellen.

**Haftungsausschluss:** Produkt- und Zubehörspezifikationen sowie Verfügbarkeitsinformationen können ohne vorherige Ankündigung geändert werden.

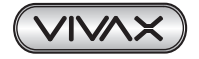

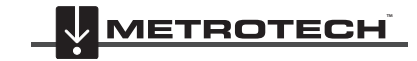

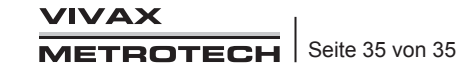

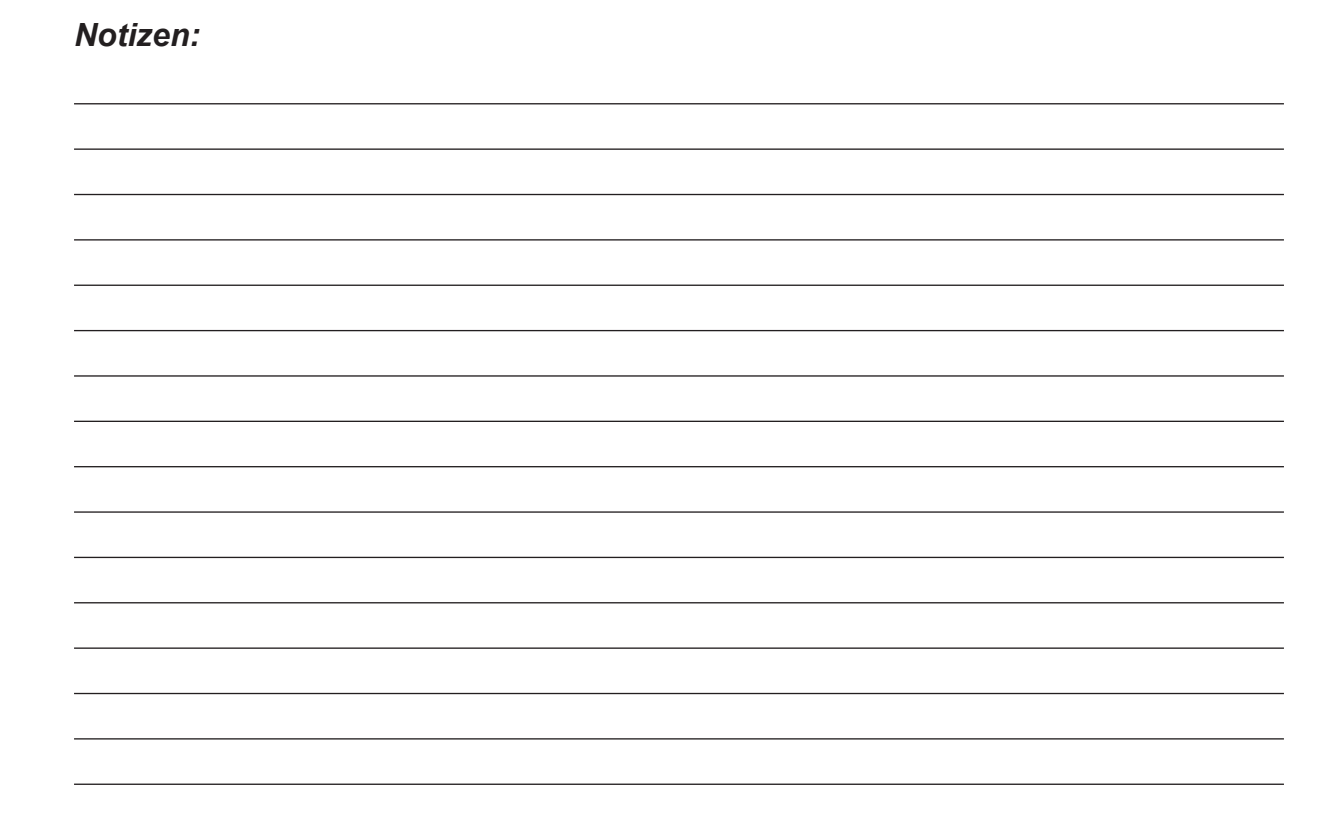

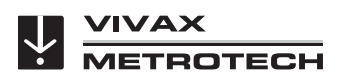

**Metrotech Vertriebs GmbH** Am steinernen Kreuz 10a D-96110 Schesslitz Tel.: +49 954 277 227 43 E-Mail: SalesEU@vxmt.com Website: www.vivax-metrotech.de

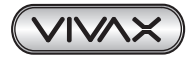

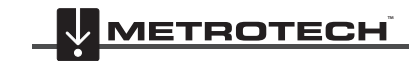

**VIVAX METROTECH**